#### ФЕДЕРАЛЬНОЕ ГОСУДАРСТВЕННОЕ АВТОНОМНОЕ ОБРАЗОВАТЕЛЬНОЕ УЧРЕЖДЕНИЕ ВЫСШЕГО ОБРАЗОВАНИЯ **«БЕЛГОРОДСКИЙ ГОСУДАРСТВЕННЫЙ НАЦИОНАЛЬНЫЙ ИССЛЕДОВАТЕЛЬСКИЙ УНИВЕРСИТЕТ» ( Н И У « Б е л Г У » )**

# ИНСТИТУТ ИНЖЕНЕРНЫХ ТЕХНОЛОГИЙ И ЕСТЕСТВЕННЫХ НАУК

# КАФЕДРА ПРИКЛАДНОЙ ИНФОРМАТИКИ И ИНФОРМАЦИОННЫХ ТЕХНОЛОГИЙ

## **СОВЕРШЕНСТВОВАНИЕ ИНФОРМАЦИОННОЙ СИСТЕМЫ ПРЕДПРИЯТИЯ МАЛОГО БИЗНЕСА В СФЕРЕ ОБЩЕСТВЕННОГО ПИТАНИЯ**

Выпускная квалификационная работа обучающегося по направлению подготовки 38.03.05 «Бизнес-информатика» очной формы обучения, группы 07001319 Трубченинова Эдуарда Игоревича

> Научный руководитель: к.ф.-м.н., старший преподаватель Резниченко Татьяна Алексеевна

БЕЛГОРОД 2017

# **СОДЕРЖАНИЕ**

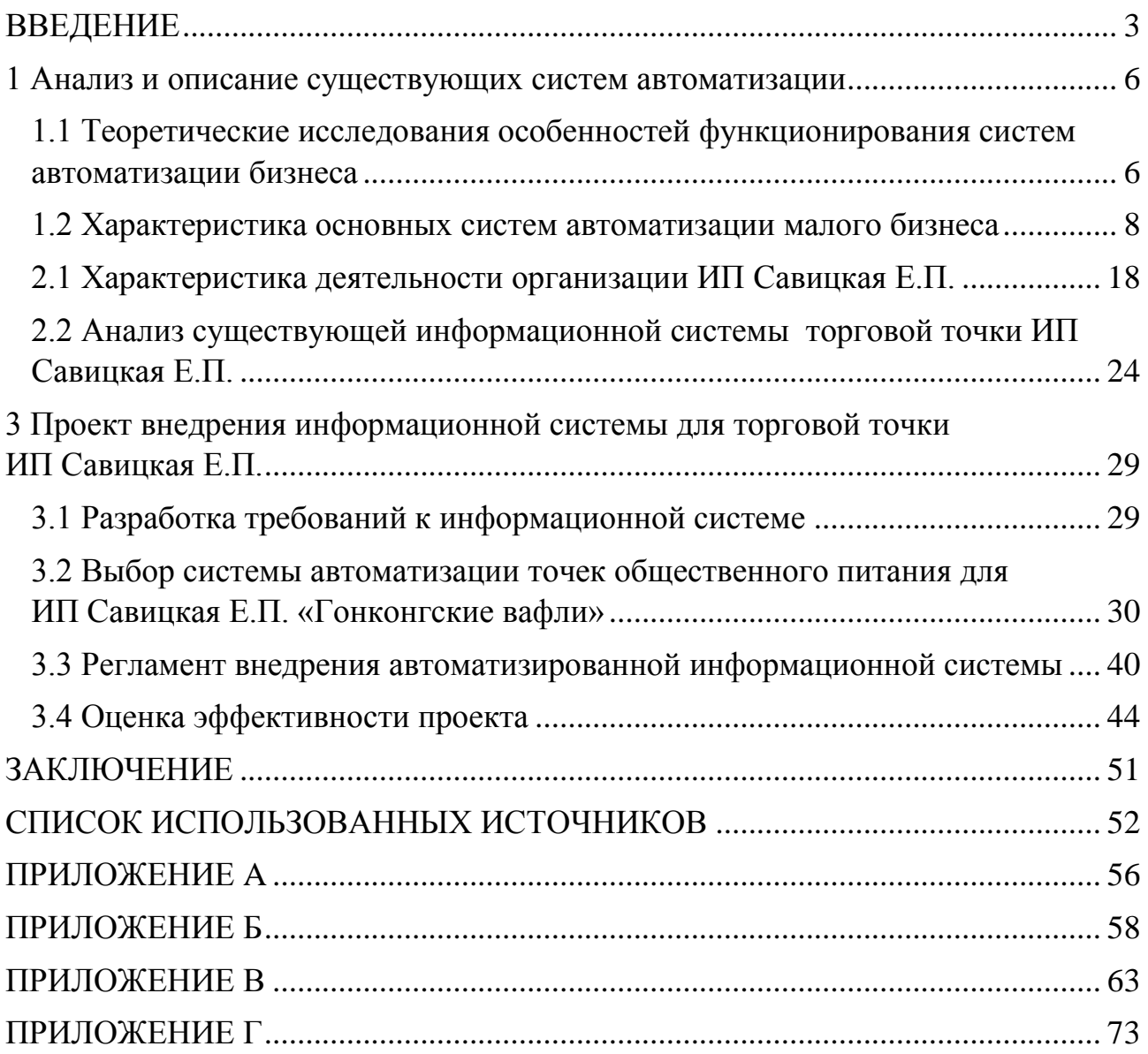

#### ВВЕДЕНИЕ

<span id="page-2-0"></span>Сфера общепита в последние пять лет переживает бурный подъем. И сегодня владельцу ресторана уже необходимо четко представлять себе, кто является посетителем заведения, какие блюда и напитки предпочитают клиенты, в какой день недели пик посещений, кому из официантов посетители отдают предпочтение и многое другое. Осуществлять анализ деятельности ресторана по такому количеству параметров вручную практически невозможно. Неоценимую помощь в решении всех этих задач может оказать современная система автоматизации.

Конкуренция – главный фактор для развития современного малого бизнеса. Быстрое и качественное обслуживание, большой ассортимент товара, четкие и отлаженные действия дают предпринимателю преимущество над конкурентами.

Актуальность данного направления подчеркивается тем, что сейчас на рынке стали популярны программы автоматизации малого бизнеса, они работают на планшетах, телефонах и ноутбуках. Все что нужно сделать – это скачать приложение и авторизоваться в нем. Работа приложения построена на облаке. Вся информация не хранится на устройстве, а находится на серверах компаний, предоставляющих эти услуги. Это удобно тем, что человек может находиться в любой точке земного шара, где есть интернет, и полностью контролировать бизнес. Информация обновляется в реальном времени.

Данные системы автоматизации дают не только информацию по продажам в реальном времени, но также можно видеть остатки продуктов на складе, средний чек по продажам за любой промежуток времени, самые популярные товары, открытие и закрытие смены, проводить инкассацию, высчитывать налоги, ABC – анализ и многое другое.

Эти системы позволяют автоматизировать бизнес и развивать его более быстрыми темпами.

Цель данной выпускной квалификационной работы – повышение эффективности деятельности малого предприятия при помощи совершенствования ее информационной системы.

Объектом выпускной квалификационной работы является точка общественного питания ИП Савицкая Е.П. «Гонконгские вафли». Предметом – информационная система организации.

Для достижения поставленной цели необходимо решить следующие задачи:

1) Проанализировать основную информацию об ИС и описать основные информационные системы автоматизации, представленные на рынке.

2) Дать характеристику деятельности торговой точки и проанализировать существующую информационную систему в организации.

3) Разработать требования к информационной системе и на их основе выбрать подходящую под требования организации систему.

4) Разработать регламент внедрения автоматизированной ИС.

5) Провести оценку экономической эффективности предлагаемого проекта.

При выполнении данного дипломного проекта были использованы следующие методы исследования: метод сравнения, анализ литературы, SWOTанализ.

Работа состоит из введения, 3 глав, заключения и приложения. В введении показывается актуальность, обозначаются цели, объект и предмет исследования, описываются задачи, которые необходимо реализовать.

В первой главе рассматривается основная информация об автоматизации точек общественного питания, анализируются предпосылки для появления информационных систем, определяется для чего необходимо внедрять автоматизированные системы, как они повлияют на бизнес в целом и описываются основные системы, которые активно развиваются на рынке.

Во второй главе исследуется непосредственно сама организация, тип ее структуры и виды деятельности, также дается характеристика существующей ИС, выявляются еѐ недостатки.

Третья глава описывает требования, которые выдвигаются к автоматизированной информационной системе. Здесь проводится анализ существующих информационных систем и выбирается наиболее оптимальная из них. Кроме того в третьей главе описывается проект регламента внедрения АИС и оценивается экономический эффект от проекта внедрения этой системы автоматизации.

В заключении подводятся итоги работы, и рассматривается, какие положительные эффекты можно достичь от внедрения информационной системы.

Приложение включает в себя регламент внедрения выбранной системы автоматизации малого предприятия в ИП Савицкая Е.П, а также инструкцию для продавцов и директора.

#### <span id="page-5-0"></span>1 Анализ и описание существующих систем автоматизации

#### <span id="page-5-1"></span>1.1 Теоретические исследования особенностей функционирования систем автоматизации бизнеса

Автоматизация – это потребность не только крупных компаний, но и необходимость для предприятий малого формата. Благодаря автоматизации оперативного учета руководство получает достоверную картину происходящего на предприятии в режиме реального времени, что позволяет эффективно управлять ассортиментом, бороться с воровством, управлять затратами и запасами, контролировать взаиморасчеты с контрагентами. В современных условиях при высоком уровне конкуренции на рынке управлять предприятием «по старинке», осуществляя все операции вручную, уже невозможно. Автоматизация бизнеса – это путь к повышению эффективности и возможность завоевать новые рынки в условиях жесткой конкуренции.

Несмотря на очевидные плюсы автоматизации, многие владельцы до сих пор не решаются внедрить на своем предприятии новую систему, оправдывая себя небольшой площадью магазина, отсутствием денег, небольшим ассортиментом, сложностями внедрения и обслуживания системы, малым количеством покупателей и работников.

Рассмотрим более подробно, что из себя представляют системы автоматизации и принципы их работы.

Системы автоматизации – это те самые программы и сервисы, которые применяются для перехода от ручного труда к информационным технологиям. Любая система автоматизации состоит из двух ключевых элементов: сбора

(ввода) данных и предоставления собранной и обработанной информации в том виде, объеме, формате, в котором она нужна директору.

Аналогично системы автоматизации работают и для других процессов. Руководитель моментально может получить информацию о состоянии дел в компании: сколько продаж было совершенно, сколько посетителей было за конкретный промежуток времени, какой товар был самым популярным за последний месяц, сколько товара осталось на складе, какова реальная эффективность каждого продавца.

Правильно проведенная автоматизация позволяет делать следующее:

1) эффективно поддерживать оперативную деятельность – организовать учет и контроль;

2) быстро и правильно готовить документы для поставщиков и налоговых органов;

3) оперативно получать любые отчеты о реальном положении дел в компании;

4) оптимизировать расходы на персонал, более эффективно использовать рабочее время и компетенции сотрудников, разгрузив их от рутинной работы;

5) минимизировать негативное влияние на бизнес «человеческого фактора»;

6) безопасно хранить информацию – каждый сотрудник работает только с теми данными, к которым ему дан доступ;

7) улучшить скорость и качество обслуживания клиентов.

Обычно автоматизацию начинают с массовых трудоемких рутинных операций, с процессов, которые в наибольшей степени влияют на выручку и прибыль компании, или же с наиболее проблемных участков.

Во-первых, можно автоматизировать задачи, которые вручную выполнять очень трудоемко или вообще невозможно - учитывать розничный товарооборот, анализировать движение товаров, планировать денежные потоки, планировать и учитывать рабочее время, рассчитывать себестоимость и т.д.

Во-вторых, можно автоматизировать работу сотрудников, выполняющих стандартные рутинные операции или вообще снять определенные работы с сотрудников (например, настроить автоматическое формирование по окончанию рабочего дня отчета об остатках товара на складе).

В-третьих, можно использовать автоматизацию для того, чтобы видеть складские остатки, эффективность сотрудника и прочие функции, которые помогут в эффективной работе организации.

На данный момент на рынке параллельно активно развивается множество систем автоматизации кафе и баров.

Совсем скоро автономные кассы будут заменены онлайн-ККТ. Производители и разработчики предлагают новые продукты для всех сегментов рынка. Для консерваторов – привычные кассовые аппараты. Для инноваторов – облачные решения для автоматизации бизнеса. Далее будут рассмотрены основные системы и их основные характеристики.

#### <span id="page-7-0"></span>1.2 Характеристика основных систем автоматизации малого бизнеса

На данный момент на рынке систем автоматизации лидирующие позиции занимают девять компаний. Они активно развиваются и конкурируют между собой. Каждая программа имеет свои сильные стороны (функционал, стоимость) и слабые стороны (сложность внедрения и покупка дорого оборудования). Рассмотрим основные программы.

1) POSTER POS

Специализация:

Решение для точек общественного питания. Облачная касса в приложении под iOS и Android. Возможна работа через окно браузера с любого компьютера.

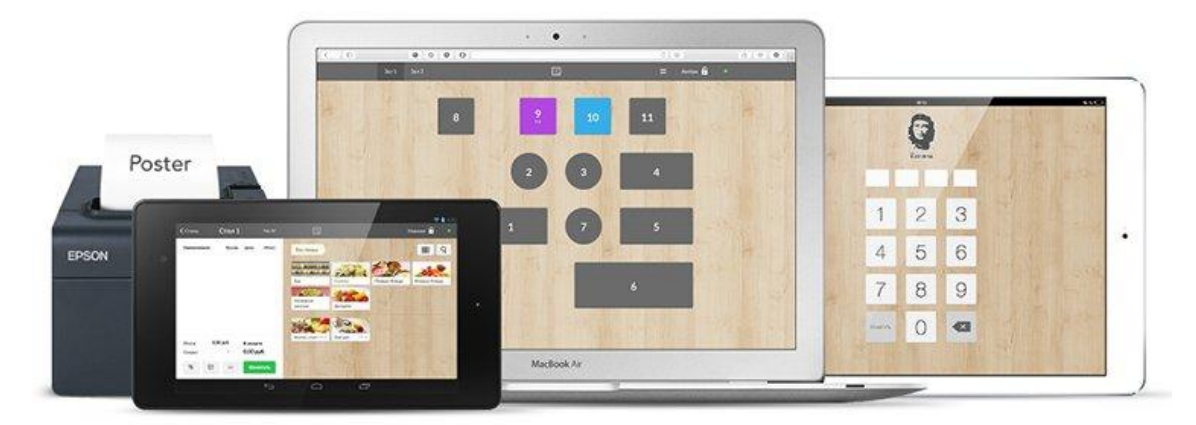

Рисунок 1.1 – Poster POS

Цена:

Ежемесячная подписка на приложение от 1 120 рублей при оплате за год.

Оснащение за дополнительную плату:

Принтер и сканер штрих-кодов.

Возможности:

Учет склада, налогов, процент за эквайринг, учет заработной платы, программа лояльности и еще десяток функций, которые помогут автоматизировать бизнес.

2) НИМБЛ

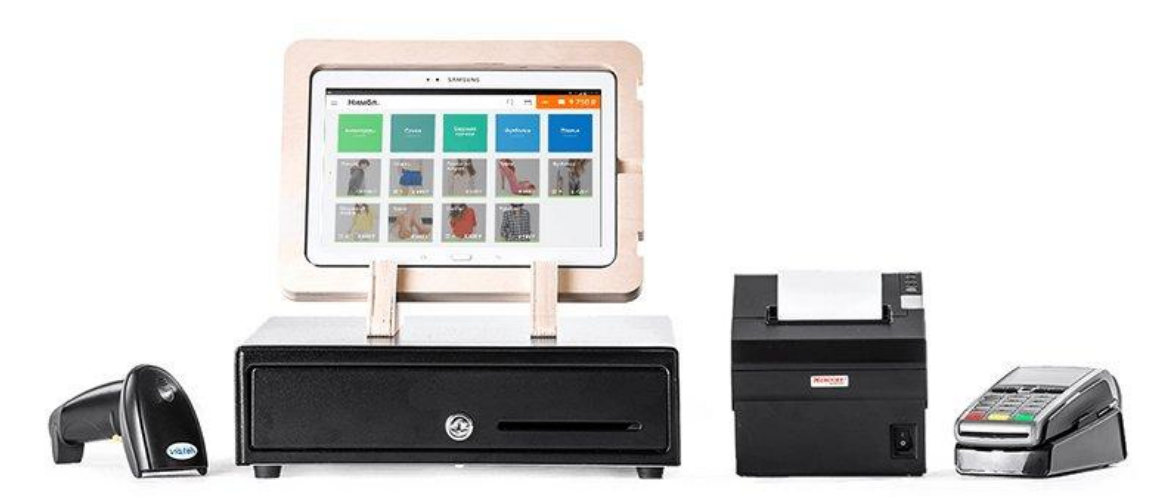

Рисунок 1.2 – НИМБ

Специализация:

Решение для непродуктовых магазинов и парикмахерских. Готовый комплект: касса для планшетов на ОС Android и оборудование

Цена:

Ежемесячный тариф на использование программы от 2 000 рублей.

Оснащение за дополнительную плату:

Платежный терминал, сканер и принтер чеков.

Возможности:

Синхронизация с 1С. Собственный эквайринг без интеграции с банком. В программе есть доступ к системам планирования ресурсов и управления отношениями с клиентами. Можно настроить программу лояльности для клиентов.

### 3) .Quick Resto

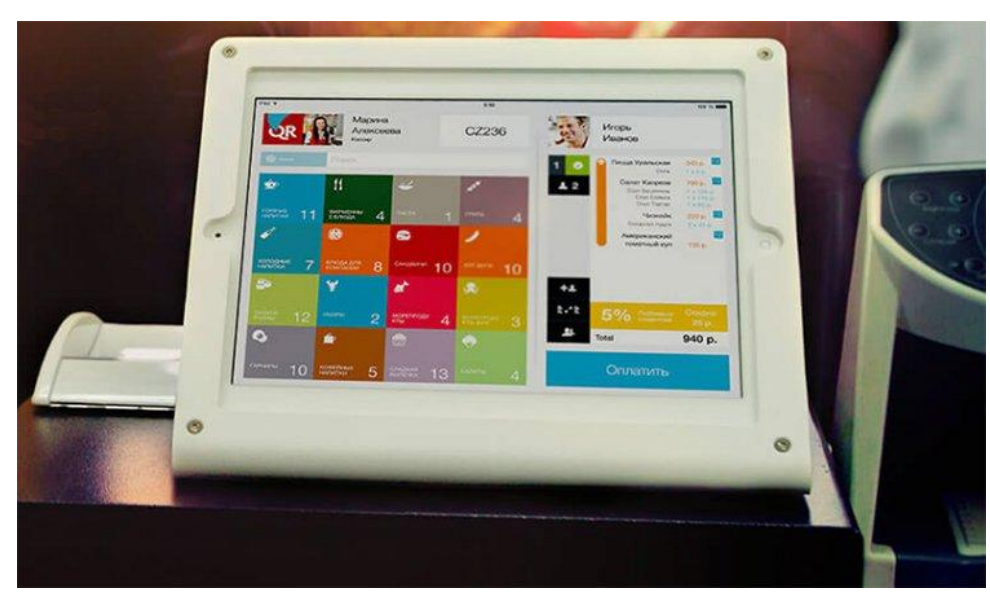

Рисунок 1.3 – Quick Resto

Специализация:

Решение для заведений общественного питания. Готовый набор: оборудование и программа на iPad.

Цена:

Ежемесячное использование программы – от 2 500 руб.

Полный комплект – от 55 000 до 79 000 руб.

Оснащение за дополнительную плату:

Совместимость с принтерами чеков, миникомпьютерами и роутерами.

Возможности

Интеграция с социальными сетями и 1С. Предусмотрена программа лояльности, а также мобильное приложение для гостей. Оно хранит историю заказов и дает возможность отправлять клиентам уведомления. Эквайринга и интеграции с банком нет.

4) I –Retail

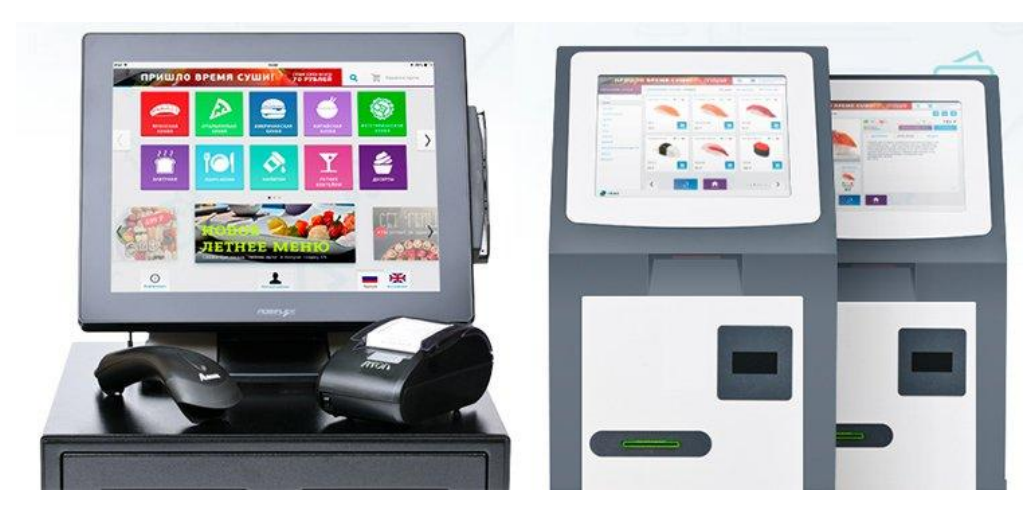

Рисунок 1.3 – I-Retail

Специализация:

Решение для автоматизации розницы и HoReCa. Приложения для Android, iOS и Windows.

Цена:

Стоимость программного обеспечения – 1,5 % от оборота по кассе (при оплате наличными) и 3% (при безналичном расчете).

Оснащение за дополнительную плату:

Комплекс ЕГАИС, POS-терминал, фискальный регистратор, сканер.

Возможности:

Совместимость с системами 1С и МойСклад. Предусмотрена система лояльности, управление продажами, интернет-магазин.

## 5) Litebox

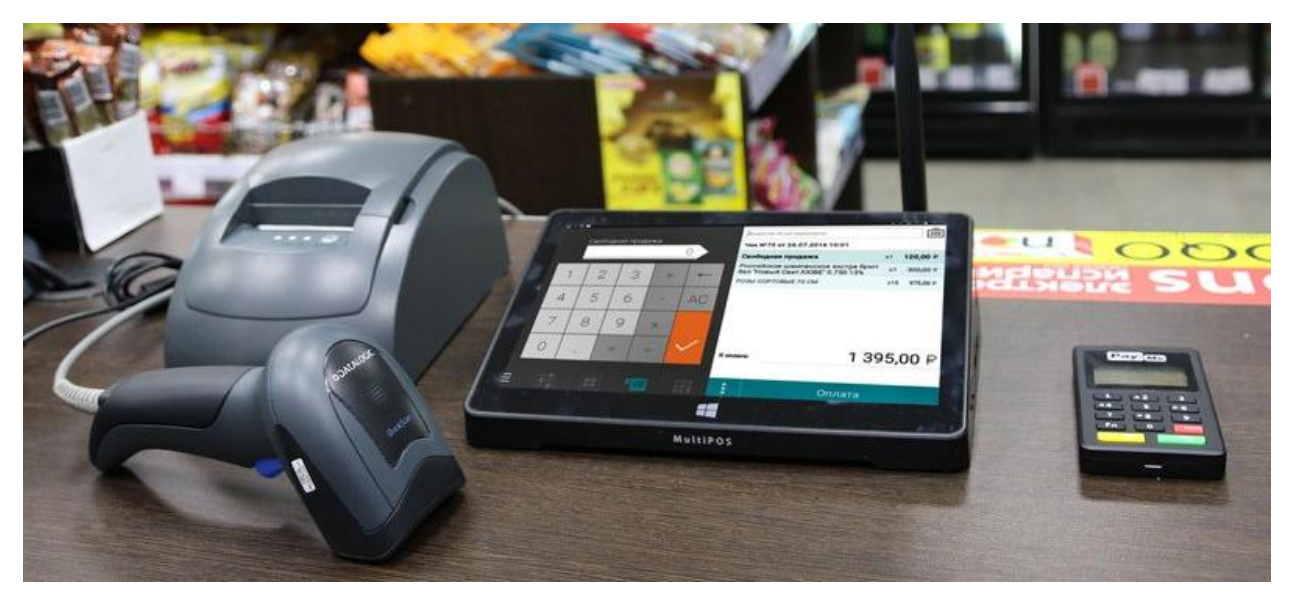

Рисунок 1.5 – Litebox

Специализация:

Решение для автоматизации розничной торговли, сферы услуг, кафе, ресторанов и интернет-магазинов. Широкий функционал и соответствие требованиям 54-ФЗ и ЕГАИС.

Цена:

**.** 

Стартовая версия программы – 500 руб. в месяц.

Оснащение за дополнительную плату:

Торговое оборудование: фискальные регистраторы, принтеры, сканеры, терминалы приема безналичной оплаты (торговый эквайринг).

Возможности:

Готовое решение: касса и товароучѐтная система, работающие в соответствии с  $54-\Phi3$ <sup>1</sup>

Функционал: все для работы с ЕГАИС, автозаказ, автоматизация складского учета, аналитические и маркетинговые инструменты, система лояльности, возможности принимать безналичные платежи, мобильные приложения для Android.

<sup>1</sup> http://www.consultant.ru/document/cons\_doc\_LAW\_42359/

### 6) CASSBY

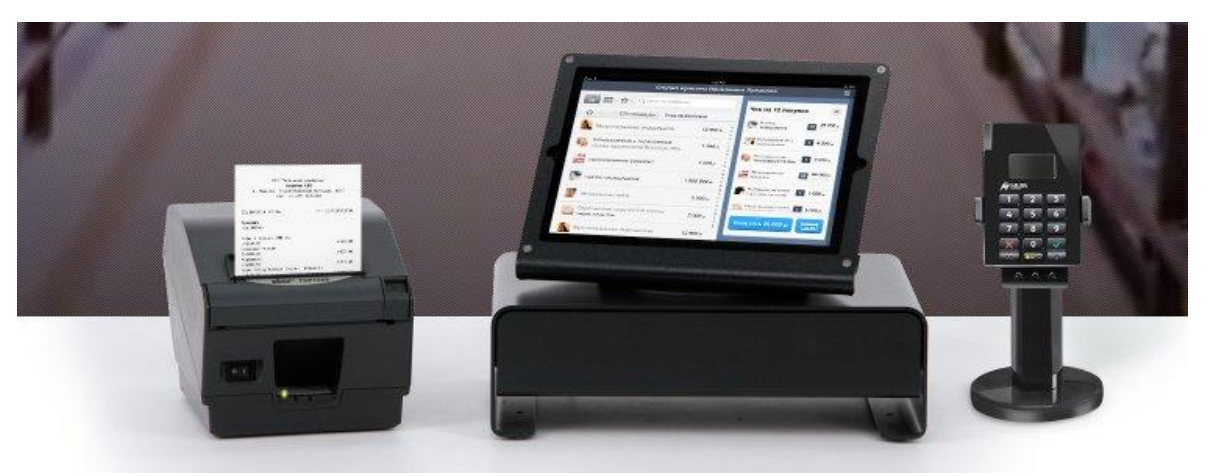

Рисунок 1.6 – CASSBY

Специализация:

Решение для малого бизнеса. Касса в мобильном приложении под iOS.

Цена:

Абонентская плата за использование софта – 1 500 руб. Подключение к сервису «под ключ» – 70 000 руб. В цену включено: оборудование (без планшета), услуги по регистрации кассы в налоговой, подключение к эквайрингу.<sup>2</sup>

Оснащение за дополнительную плату:

Фискальный регистратор, card-ридер, денежный ящик.

Возможности:

Интеграция с системой 1С. Программа лояльности. Эквайринг с банком.

7) ЭВАТОР

Специализация

Решение для микро-бизнеса. Касса на ОС Android.

Цена:

**.** 

Касса от 18 000 руб.

Стоимость комплекта – 39 000 руб.

<sup>&</sup>lt;sup>2</sup> Информационные системы [Электронный ресурс] - режим доступf http://www.studfiles.ru/preview/4545719/ свободный

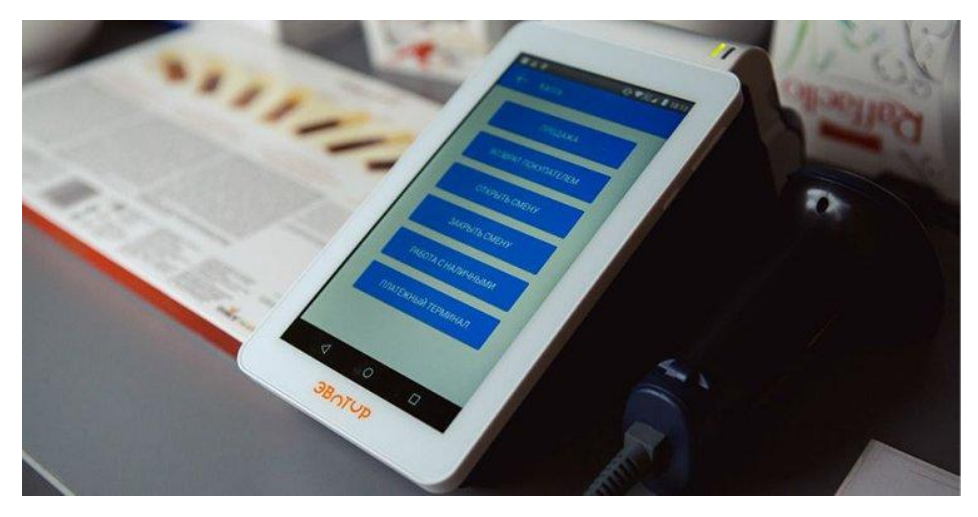

Рисунок 1.7 – ЭВАТОР

Оснащение за дополнительную плату:

Сканер штрих-кодов, принтер чеков, комплект для работы с ЕГАИС.

Возможности:

Обмен данными с системами 1С и МойСклад. Возможность настроить скидки для клиентов и вести учет товаров. <sup>3</sup>

8) ModulPOS

Специализация:

Комплексное решение для разных направлений ритейла. Приложение для Android планшетов и совместимое оборудование.

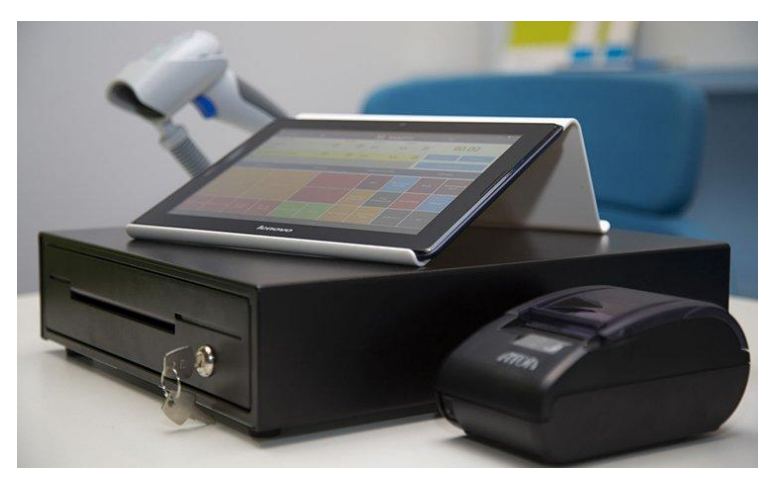

Риснок1.8 – ModulPOS

Цена:

**<sup>.</sup>** <sup>3</sup> Электронный ресурс] - режим доступа: http://www.kakprosto.ru/kak-835437-chto-takoe-riteyl-i-ktotakie-riteylery#ixzz4aSpMMxGj/ свободный

Стоимость тарифа на каждую кассу – 1 тыс. руб. ежемесячно.

Есть бесплатный тариф на подключение кассы (без работы с оборудованием).

Оснащение за дополнительную плату:

Можно подключить любое оборудование Штрих-М и Атол. Есть «коробочные решения» для разных сегментов ритейла.

Возможности:

Совместимость с программами 1С и МойСклад. Эквайринг и взаимодействие с банком. Аналитика продаж, контроль персонала, выгрузка номенклатуры в Excel.

9) IboxRegister

Специализация:

Решение для кафе и магазина. Касса в планшете (iOS и Android) с подключением дополнительного оборудования.

Цена:

Ежемесячная плата за программу отсутствует. При расчетах по карте – комиссия 2,7%. При оплате наличными – 0%.

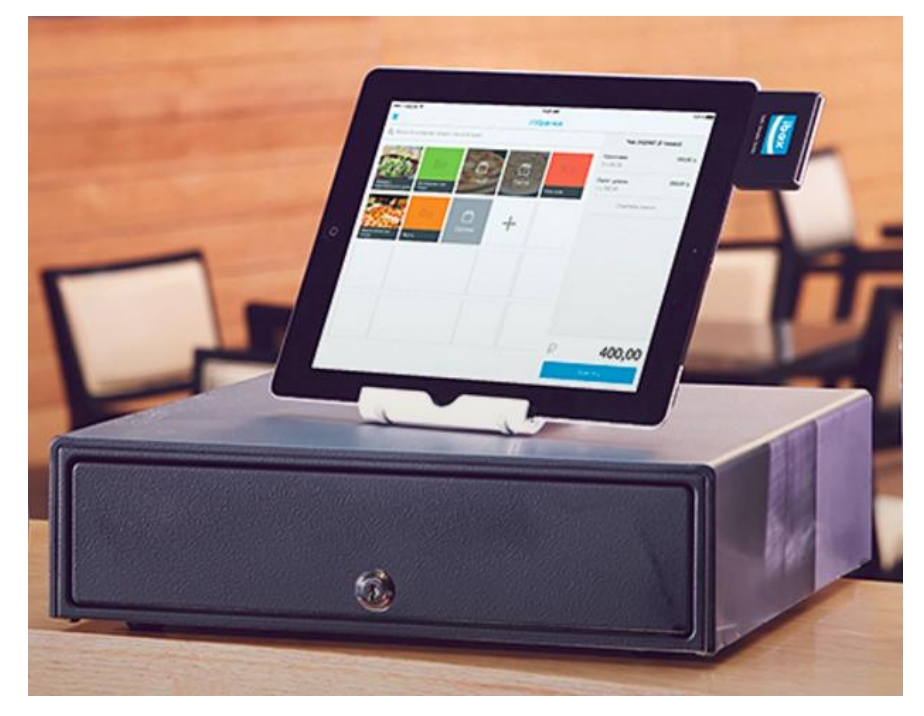

Рисунок 1.9 – IboxRegister

Оснащение за дополнительную плату:

Возможность подключать периферийные устройства по Bluetooth (принтер чеков, card-ридеры)

Возможности:

Контроль продаж, структура компании, создание каталога товаров.

Данные системы можно применить для любого вида частного сервиса, они помогут полностью автоматизировать работу и увидеть слабые стороны бизнеса.

В данном разделе были представлены системы, которые занимают лидирующие позиции на рынке. Описаны их сильные (цена, возможности) и слабые стороны (плохая поддержка и небольшой функционал). Таким образом, становится ясно, что существующие системы между собой схожи, каждая из АИС имеет свои преимущества, которые можно применить в различных по масштабу предприятиях, они могут помогать работать как маленькой торговой точке, так и большому крупному ресторану.

# 2 Анализ информационной системы точки общественного питания ИП Савицкая Е.П.

#### <span id="page-17-0"></span>2.1 Характеристика деятельности организации ИП Савицкая Е.П.

Точка общественного питания открыта в 2015 и располагается на фудкорте в Торгово-развлекательном торговом центре МегаГРИНН. Точка занимается приготовлением гонконгских вафель и последующей реализацией этого товара.

Так же происходит реализация молочных коктейлей, мороженого и кофе. В связи с тем, что в городе всего три точки, которые реализуют данную продукцию и модной тенденцией на данный товар, руководство может установить завышенную цену на товар.

В выходные, в связи с большим потоком людей, доход увеличивается на 30-50%. Руководство точки общественного питания обращает внимание на повышенный спрос на конкретные виды вафель и другой продукции, а так же учитывает пожелания клиентов на наличие конкретных товаров.

Данный вид бизнеса весьма перспективен, он активно развивается не только в городах России, но и завоевывает рынки СНГ. Для открытия бизнеса не нужно дорогостоящее оборудование и большая площадь. Открыть можно как небольшой островок, так и мини-кафе.

Форма управления торговой точки – индивидуальное предприятие. Выбранная форма управления обусловлена многими факторами:

- средства для регистрации прав на введение предпринимательской деятельности намного ниже, в сравнении с ООО;

- не нужен уставной капитал;

- упрощенная система ведения бухгалтерского учета;

Основная деятельность ИП Савицкая Е.П.;

- приготовление гонконгских вафель;

- реализация готового продукта.

Основная цель работы данной точки – получение прибыли.

Факторы, влияющие на рост прибыли торговой точки.

- развивающаяся экономика страны;

- спрос потребителей на товар;

- успешная репутация на фоне конкурентов;

- качественная работа персонала;

- внешний вид торговой точки.

Главная особенность данного бизнеса, в том, что потребитель сам собирает свой товар в виде конструктора (выбирает основу теста, начинку, наполнение, сироп). Это дает преимущество перед другими торговыми точками на фуд-корте, так как клиент сам собирает свой товар, и получает именно то, что хочет в данный момент. Конкуренты в основном предлагают готовый товар, изменять который потребитель не может (пицца, бургеры и т.п.).

Под организационной структурой предприятия понимают совокупность подразделений организации и их взаимосвязей, в рамках которой между подразделениями распределяются управленческие задачи, определяются полномочия и ответственность руководителей и должностных лиц.<sup>45</sup>

Точка общественного питания имеет линейно-функциональную структуру управления (рисунок 2.1).

Владелец торговой точки гарантирует соблюдение всех требований пожарной безопасности, санитарных норм. Он занимается заключением договоров на поставку продуктов и анализирует продажи.

**.** 

<sup>4</sup> http://www.e-xecutive.ru/wiki/index.php

<sup>5</sup> Грекул В. И. Проектирование информационных систем [Текст]/ В. И. Грекул: Москва, 2012г

Продавец занимается реализацией товаров, обслуживает покупателей и следит за чистотой на торговой площадке.

Бухгалтер ведет бухгалтерский отчет. Формирует декларации и отчеты в налоговую.

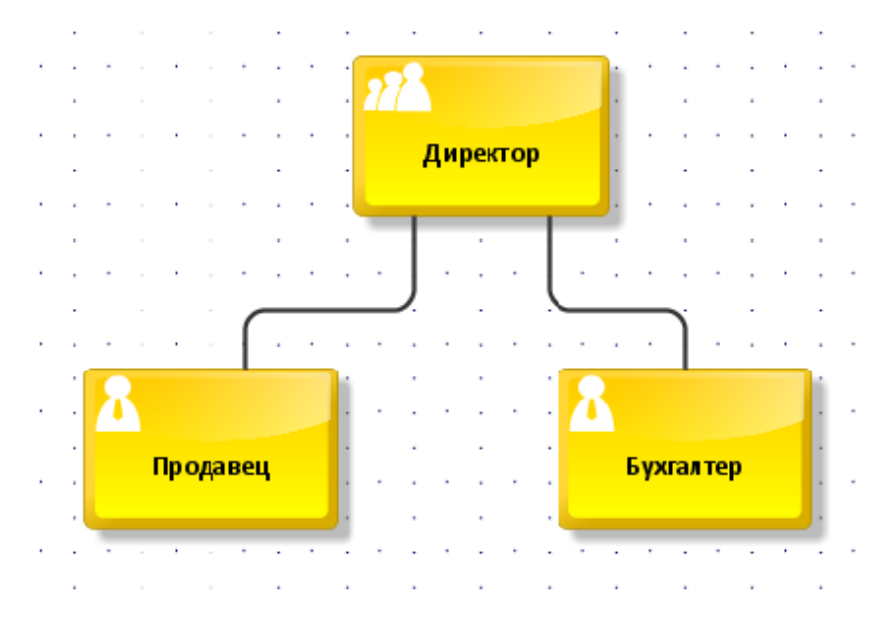

Рисунок 2.1 – Организационная структура управления

Штатное расписание – нормативный документ предприятия, оформляющий структуру, штатный состав и численность организации с указанием размера заработной платы в зависимости от занимаемой должности.<sup>6</sup> Штатное расписание организации представлено в таблице 2.2.

Таблица 2.2 – Штатное расписание организации

| Наименование структурного | Должность | Количество штатных единиц |
|---------------------------|-----------|---------------------------|
| подразделения             |           |                           |
|                           |           |                           |
| Административно-          | Директор  |                           |
| управленческий персонал   |           |                           |
| Отдел продаж              | Продавец  |                           |
| Финансовый отдел          | Бухгалтер |                           |
| Итого                     |           |                           |

**.** 

<sup>6</sup> http://blankiroom.ru/news/2010-05-04-70

Количество персонала варьируется от загруженности торгового центра. В будни на торговой точке справляется 1-2 человека, по выходным и праздникам, когда идет большой поток посетителей и покупателей необходимо 2-3 человека.

Внешняя среда имеет сильное влияние на работу торговой точки ИП Савицкая Е.П. В таблице 2.3 приведено воздействие факторов окружающей среды.

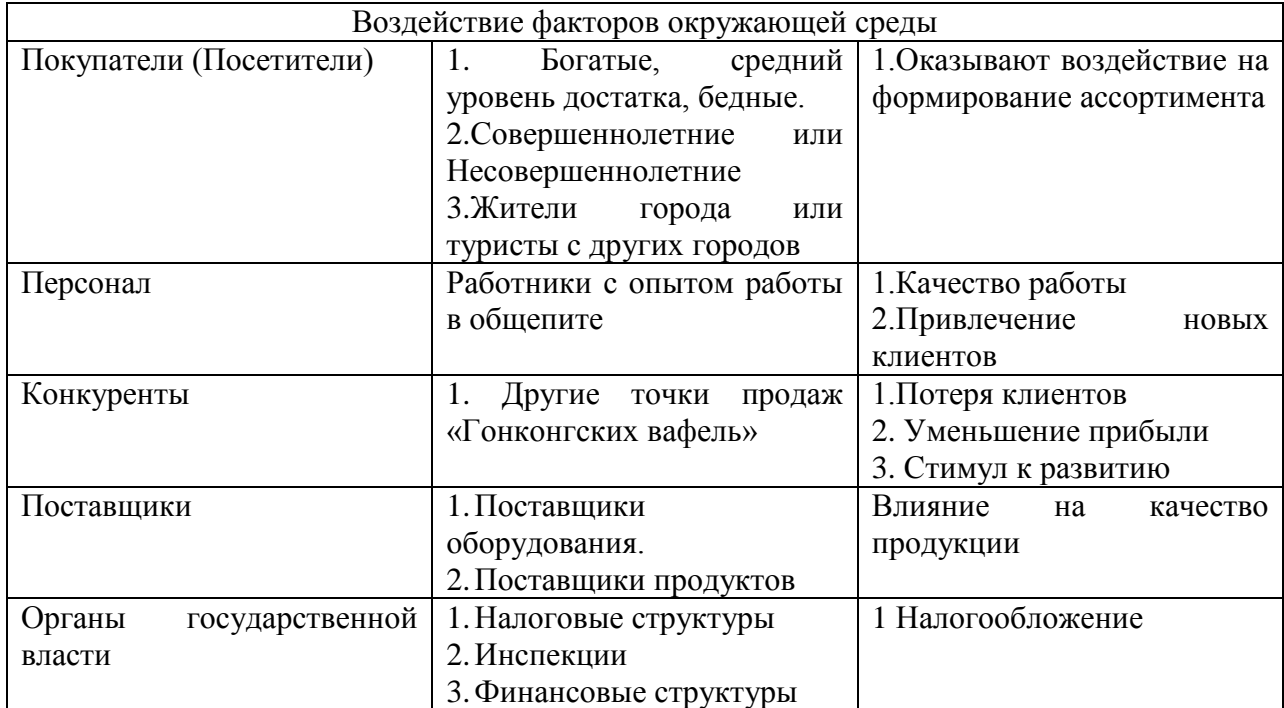

Таблица 2.3 – Воздействие внешних факторов на организацию

Факторы внешней среды имеют большое влияние на работу и развитие торговой точки. Так как внешняя среда неустойчива, нужно быть постоянно готовым к новым изменениям.

Взаимодействие внешних факторов с системой:

1) Появление конкурентов

Плюсы:

- стимул к развитию

Минусы:

- потеря клиентов и прибыли

2) Новый работник

Минусы:

- затраты на заработную плату

Плюсы:

- Более быстрое обслуживание клиентов

3) Договор с новым поставщиком

Плюсы:

-Более низкие цены на поставляемые товары

Минусы:

-Возможны задержки с поставкой продукции.

Проведем SWOT анализ и выявим сильные и слабые стороны компании.

SWOT анализ – один из самых эффективных инструментов в стратегическом менеджменте. Сущность SWOT анализа заключается в анализе внутренних и внешних факторов компании, оценке рисков и конкурентоспособности товара в отрасли.<sup>7</sup>

SWOT анализ помогает получить четкие ответы на вопросы:

- как использовать сильные стороны организации

- какие слабые стороны у организации

- какие шансы на успех

- какие ошибки нужно устранить в первую очередь

Таблица 2.4 – SWOT-анализ организации

| Сильные стороны                          | Слабые стороны                           |
|------------------------------------------|------------------------------------------|
| - Модный товар                           | - Увеличение арендной платы за помещение |
| - Относительно большой опыт работы       | - Нехватка средств на широкую рекламу    |
| -Удобное расположение торговой точки     |                                          |
| - Высокое качество продукции             |                                          |
| - Широкий ассортимент                    |                                          |
|                                          |                                          |
| Возможности                              | Угрозы                                   |
| - Привлечение новых клиентов             | - Появление новых конкурентов            |
| - Расширение ассортимента                | - Сложное материальное положение         |
| - Открытие новых торговых точек в других | покупателей                              |
| ТЦ Белгорода                             | - Рост налоговой нагрузки                |
|                                          |                                          |

<sup>7</sup> http://powerbranding.ru/biznes-analiz/swot/

**.** 

Из проведенного исследования к сильным сторонам торговой точки ИП Савицкая Е.П. относятся:

1) Относительно большой опыт работы, который дал понимание этого рынка и его перспективы

2) Удобное расположение торговой точки. Торговая точка находится на фуд-корте, это самая оживленная часть торгового центра.

3) Высокое качество предоставляемых услуг. Качество продукции – это решающих фактор в борьбе с конкурентами.

4) Модный товар. Гонконгские вафли являются модным товаром, а если товар модный – значит на него имеется спрос.

5) Лидерство среди конкурентов. Являясь лучшим среди конкурентов, покупатели приносят больше выручки.

6) Широкий ассортимент. Помимо гонконгских вафель, магазин реализует пользующиеся спросом сопутствующие товары – чай, кофе, молочные коктейли, мороженое, лимонады.

К слабым сторонам можно отнести:

1) Увеличение арендной платы за снимаемое помещение в торговом центре. При увеличении арендной платы, снижается прибыль точки общественного питания и остается меньше денег на развитие и закупку товара.

2) Из вышесказанной проблемы вытекает следующая – нехватка капитала на широкую рекламную кампанию, а это в свою очередь грозит тем, что новых покупателей сможет привлечь конкурент.

Возможности торговой точки «Гонконгские вафли»:

1) Привлечение новых покупателей. Привлекая новых покупателей, растет прибыль магазина, следовательно, появляется возможность развиваться.

2) Расширение ассортимента. Расширив ассортимент, можно получить новых клиентов, которые лояльны к гонконгским вафлям, но их привлекает товар, который они хорошо знают (чай, кофе, молочные коктейли).

3) Пустой рынок. Отсутствие сильных конкурентов дает возможности открыть торговые точки в других ТЦ города Белгород

Угрозы точки ИП Савицкая Е.П.:

1) Появление сильных конкурентов. Так, как рынок практически пустой, возможно, что его могут занят конкуренты. Это осложнит позиции на рынке и снизит прибыль.

2) Сложное материально положение покупателей. Упадок реальной заработной платы и доходов продолжается, а цены на продукты для приготовления продукции растет. Этот фактор заставляет повышать цены на реализуемые товары, а у покупателей остается все меньше денег на походы в торговые центры для развлечения.

3) Рост налоговой нагрузки. Налоги для ИП в 2017 году выросли. И новый закон 54-ФЗ о внедрении онлайн касс, подразумевающий «онлайн» передачу данных о продажах в ФНС, сулит новые траты.

## <span id="page-23-0"></span>2.2 Анализ существующей информационной системы торговой точки ИП Савицкая Е.П.

Первоначально директор торговой точки, в качестве системы контроля работы использовал обычную книгу учета, в которой записывались продажи и поставки продукции. В скором времени он понял, что это не дает должного контроля и информация просто теряется. Таким образом, было принято решение использовать MS Excel, была создана таблица «Учет продаж», которая имела в себе 3 страницы. Первая страница отображала продажи торговой точки, на второй странице велся доход по месяцам, на третьей директор записывал поставки продукции.

В таблице 2.5 представлена часть книги учета продаж товаров ИП Савицкая Е.П. за март 2017 года. Полностью книга представлена в приложении А.

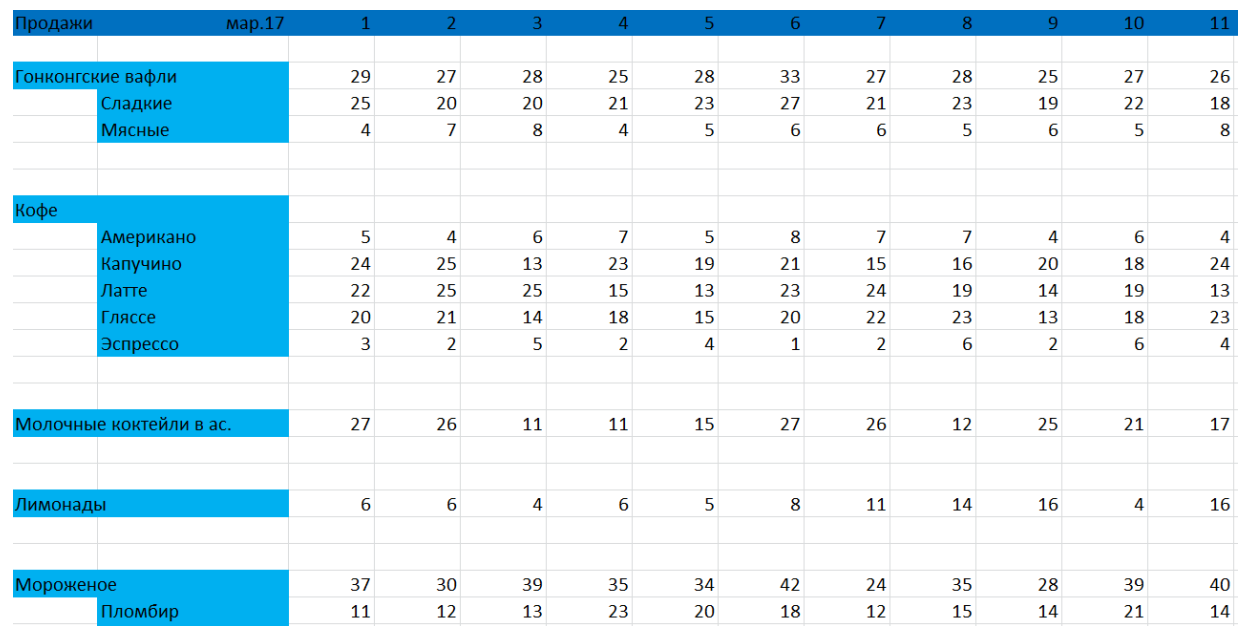

Таблица 2.5 – Продажи за март 2017 г

Здесь мы видим категории товаров, которые реализует торговая точка каждый день и общие продажи товаров в течение дня, а также представлена информация по различным подкатегориям товаров, например, гонконгские вафли делятся сладкие и мясные.

С таблицей сложно работать, например, нет возможности проанализировать какие товары пользуются более активным спросом. Также у нас нет понимания, когда происходят «часы пик», и мы не можем с помощью данной таблицы понять, нужен ли дополнительный сотрудник на определѐнное время.

В таблице 2.6 мы видим общие выручки за каждый месяц, начиная с января 2016, когда директор создал данную книгу и ушел от ведения учета на бумаге. Так же, тут считается общая выручка за вычетом арендной платы.

Таблица 2.6 – Продажи по месяцам

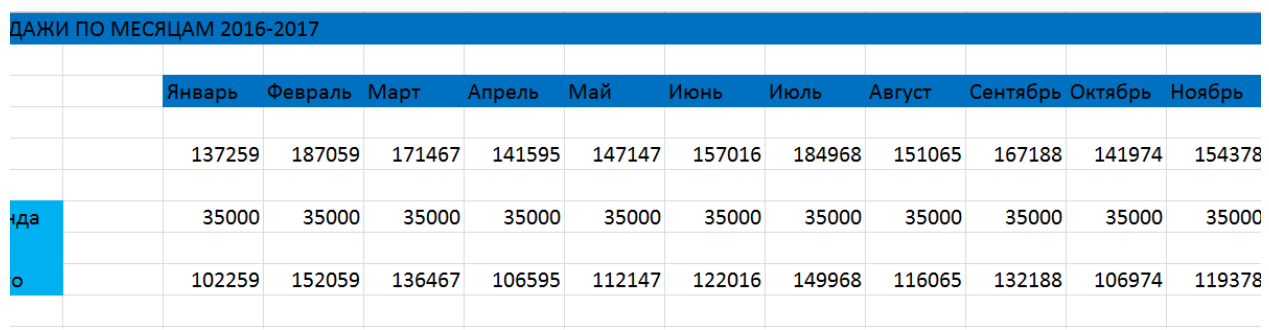

Остальные показатели не учитываются, среди них: стоимость продуктов, заработная плата работников, коммунальные платежи (свет, вода, уборка зала), налоги, процент за операции, которые проходят с помощью пластиковых банковских карт и множество других показателей.

В таблице 2.7 отображаются поставки товаров, которые поступили на склад. Основным недостатком данной таблицы является то, что мы не понимаем, когда поступили, как расходовались и сколько стоят данные позиции.

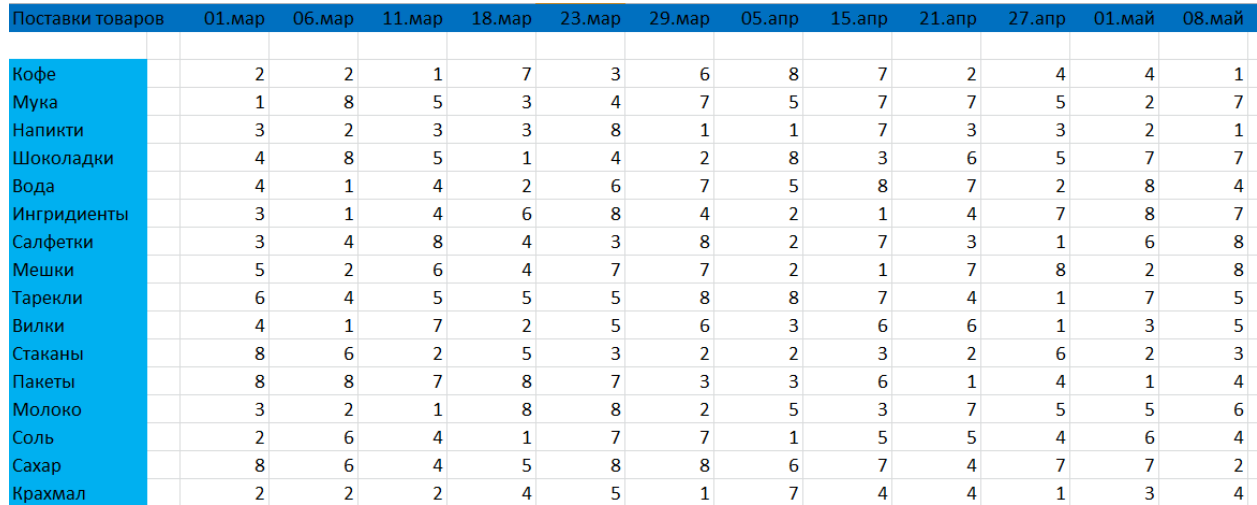

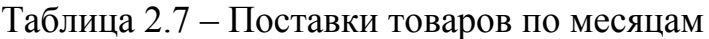

Рассмотрим процесс создания отчета о товаре с помощью методологии IDF0 (рисунок 2.8)

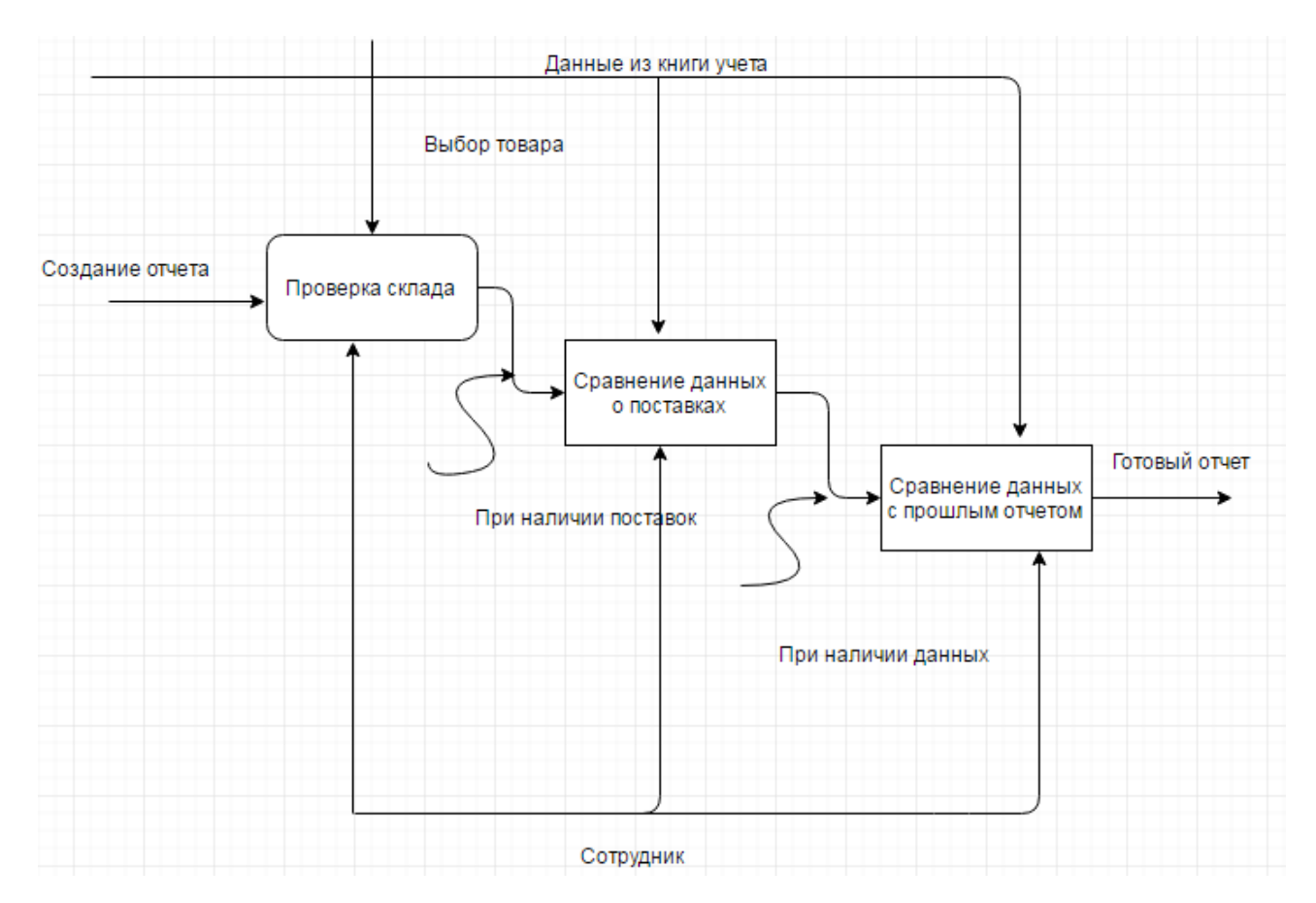

Рисунок 2.8 – Декомпозиционная модель IDF0 создание отчета

При создании отчета начинается проверка склада, сотрудник берет определенный товар и пересчитывает его. Потом сравнивает данные, которые получил при подсчете с данными о поставках этого товара. Следующим шагом идет расчет сотрудником разницы данных с прошлым отчетом, и получается готовый отчет.

Самым главным недостатком данной информационной системы является отсутствие базы данных, которая бы давала сведения о том, сколько стоит товар, его себестоимость, когда поступили ингредиенты на склад и как они впоследствии расходовались, мы не видим количество чеков, посетителей и количество продаж каждого из продавцов на основании чего можно было бы оценить работу каждого из них. Нет четкого представления о том, как функционирует предприятие и эти данные не могут помочь в определении путей развития и модернизации предприятия.

На данный момент работа осуществляется очень медленно и неточно.

Каждый продавец записывает продажи на отдельный лист, в конце смены он суммирует продажи, и администратор вносит их в книгу учета Exel.

Для того что бы посчитать продажи за определенный промежуток времени приходится суммировать таблицы вручную. Уверенности в том, что данные, которые передали продавцы, являются точными, нет.

Для расчета зарплаты не существует удобного механизма мотивации сотрудников, сколько бы он не продал, заработная плата у него не изменится.

Что бы посмотреть остатки по складу приходится вручную пересчитывать товар, весовой товар, к примеру, сахар или муку, приходится взвешивать. Все это приводит к крайне длительному процессу.

Общие недостатки существующей ИС:

1) Невозможно оперативно следить за экономическими показателями деятельности предприятия.

2) Нет возможности контролировать работу сотрудников.

3) Нет возможности проводить инвентаризацию.

4) Нет возможности следить за расходом товара.

<span id="page-28-0"></span>3 Проект внедрения информационной системы для торговой точки ИП Савицкая Е.П.

#### <span id="page-28-1"></span>3.1 Разработка требований к информационной системе

Так как информационная система у торговой точки ИП Савицкая Е.П. не дает четкого контроля и понимания того, как функционирует предприятие, возникла необходимость совершенствования информационной системы с помощью системы автоматизации точек общественного питания.

Поток посетителей растет с началом летнего сезона, продукция, которая поступает на склад, заканчивается быстрее и контролировать ее рациональное использование – невозможно. Ниже представлены задачи, которые должна решать АИС.

Внедряемая информационная система необходима для решения следующих задач:

- учет склада (входящие поставки продукции, расход товаров);
- учет затрат (заработная плата работника, аренда и т.п);
- учет безналичной оплаты (процент эквайринга);
- оборот компании (чистая прибыль и общий оборот);
- возможность настраивать программу лояльности для клиентов;
- учет продаж каждого продавца;  $\qquad \qquad -$
- учет наиболее продаваемых товаров.

Определены следующие требования к информационной системе:

наличие системы идентификации клиентов;

наличие системы авторизации для продавцов, обеспечивающей доступ к информационной системе;

разделение прав доступа к базам данных (возможность установления прав доступа к записям базы данных (чтение, редактирование, удаление) для продавцов, и администраторов).

#### <span id="page-29-0"></span>3.2 Выбор системы автоматизации точек общественного питания для ИП Савицкая Е.П. «Гонконгские вафли»

Рассмотрев основные системы автоматизации нужно провести сравнительный анализ систем и выбрать ту, которая сможет решать поставленные задачи и устранить проблемы, существующие на предприятии.

Все описанные ранее системы автоматизации полностью подходят под нужды и задачи предприятия. Следовательно, необходимы такие критерии, с помощью которых возможно различить данные системы и выявить из них наиболее подходящую. Для этого были выделены следующие критерии.

Масштабируемость – это способность системы адаптироваться к расширению предъявляемых требований и возрастанию объемов решаемых задач<sup>8</sup>. Сравнение систем по данному критерию представлено в таблице 3.1.

**.** 

 $8$  Меняев, М.Ф. Информационные технологии управления/ М.Ф. Меняев. - М.: Омега - Л, 2008.

Таблица 3.1 - Сравнение рассматриваемых систем по критерию масштабируемость.

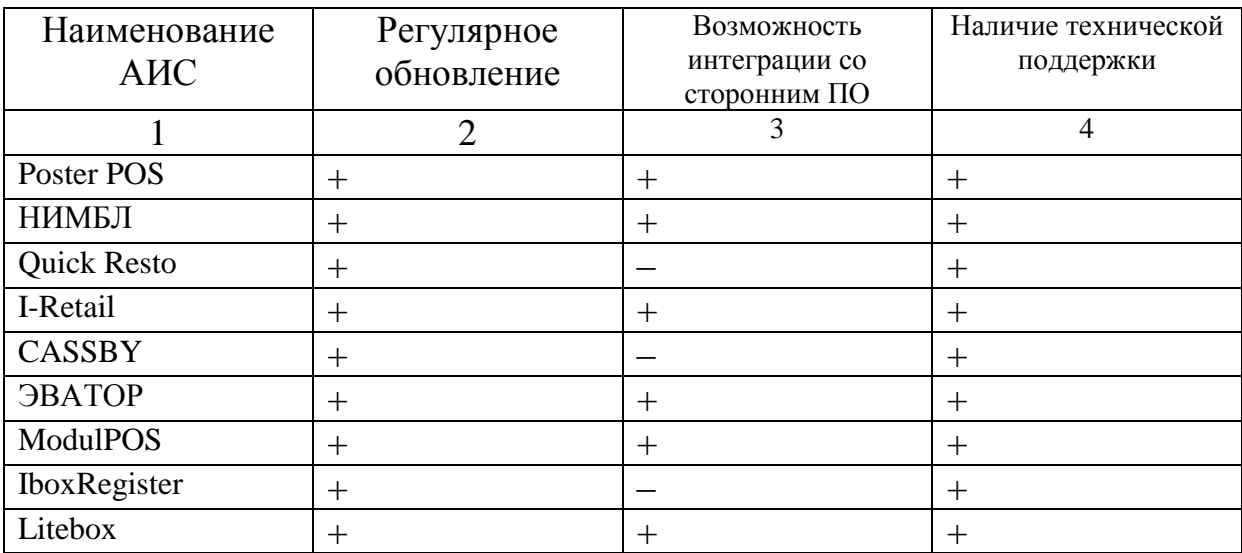

Следующий критерий – срок внедрения системы (таблица 3.2). Он определяет срок, за который система будет внедрена и начнет полностью функционировать. Время внедрения рассчитывается в зависимости от объема работ и в свою очередь разделен на такие этапы, как:

- этап обследования предприятия, заключение договора;  $\overline{\phantom{0}}$
- этап ввода в эксплуатацию;  $\,$
- $\frac{1}{2}$ этап корректировки настроек и обучение персонала

| Наименование АИС   | Минимум                     | Максимум     |
|--------------------|-----------------------------|--------------|
| 1                  | $\mathcal{D}_{\mathcal{L}}$ | 3            |
| Poster POS         | $2 \mu$ ия                  | 5 дней       |
| НИМБЛ              | 3 дня                       | 8 дней       |
| <b>Quick Resto</b> | $2 \mu$ ня                  | 7 дней       |
| I-Retail           | $4 \mu$ ия                  | 10 дней      |
| <b>CASSBY</b>      | <b>3</b> дня                | 7 дней       |
| <b>ЭВАТОР</b>      | 3 дня                       | 15 дней      |
| ModulPOS           | $2 \mu$ ня                  | 8 дней       |
| IboxRegister       | <b>3</b> дня                | 11 дней      |
| Litebox            | <b>3</b> дня                | $16 \mu$ ней |

Таблица 3.2 – срок внедрения АИС

Из данной таблицы становится очевидным, что лидер по параметрам и возможностям решать поставленные задачи, является система «PosterPos».

Теперь посмотрим подробно функционал автоматизированной ИС и какие плюсы дают ее функции.

Суммарная стоимость внедрения автоматизированной информационной системы – включает сумму прямых и косвенных затрат на приобретение оборудования и внедрение системы на предприятии.

В стоимость входят:

сумма затрат на приобретение оборудования (планшет, денежный ящик, сканер штрих-кодов и т.п.);

стоимость внесения всей информации из старой ИС в новую АИС;

оплата тарифного плана АИС;  $\equiv$ 

стоимость для дополнительных заведений.

Системы сравниваются по затратам на оплату тарифного плана АИС для одной точки общественного питания, и стоимость внедрения (таблица 3.3).

| Наименование АИС    | Тарифный план на год | Стоимость внедрения |
|---------------------|----------------------|---------------------|
|                     | $\overline{2}$       | 3                   |
| Poster POS          | 13440 рублей         | 26500 рублей        |
| НИМБЛ               | 18238 рублей         | 42000 рублей        |
| <b>Quick Resto</b>  | 20542 рублей         | 31000 рублей        |
| I-Retail            | 25900 рублей         | 38000 рублей        |
| <b>CASSBY</b>       | 17987 рублей         | 38900 рублей        |
| ЭВАТОР              | 20000 рублей         | 41000 рублей        |
| <b>ModulPOS</b>     | 14989 рублей         | 32900 рублей        |
| <b>IboxRegister</b> | 33000 рублей         | 32890 рублей        |
| Litebox             | 19877 рублей         | 57872 рублей        |

Таблица 3.3 – Совокупная стоимость владения системой.

Важным фактором является наличие приложения на базе Android или IOS, которое дает возможность видеть, как проходит работа предприятия, находясь в любой точке земного шара.

Немаловажным является возможность продолжать работу без подключения к интернету, и сохранением всей информации до подключения к нему. Сведения о наличии таких возможностей представлены в таблице 3.4.

| Наименование       | Возможность      | Удаленный | Мобильные  |  |  |
|--------------------|------------------|-----------|------------|--|--|
| AHC                | работать offline | доступ    | приложения |  |  |
|                    |                  |           |            |  |  |
| Poster POS         |                  | $^{+}$    |            |  |  |
| НИМБЛ              |                  | $^{+}$    |            |  |  |
| <b>Quick Resto</b> |                  | $^{+}$    |            |  |  |
| I-Retail           |                  | $^{+}$    |            |  |  |
| <b>CASSBY</b>      |                  | $^{+}$    |            |  |  |
| <b>ЭВАТОР</b>      |                  | $^{+}$    |            |  |  |
| ModulPOS           |                  | $^{+}$    |            |  |  |
| IboxRegister       |                  | $^{+}$    |            |  |  |
| Litebox            |                  |           |            |  |  |

Таблица 3.4 – Возможность АИС работать offline

Анализ АИС показал, что все анализируемые системы отвечают требованиям ИП Савицкая. Из-за высокой конкуренции на данном рынке ИТуслуг все системы стремительно развиваются и акцентируют внимание на захвате отраслевых ниш рынка. Кроме того, все производители систем работают и стремятся к работе с современными технологиями.

Собранные и проанализированные данные об АИС позволили выделить критерии, по которым эти системы можно различить и, соответственно, оценить. Данные анализа помогут обозначить, какие критерии наиболее приоритетные, и оценить системы в процессе построения матриц сравнения.

Выбор автоматизированной информационной системы, результаты сравнительного анализа методов выбора решений показали, что для данной задачи больше подходит метод анализа иерархий (МАИ).

Данный метод используется как инструмент системного подхода к принятию решения сложных проблем. Он позволяет подобрать такой вариант решения, который больше подходит пользователю с точки зрения его понимания и требований к данной проблеме.

Решение вопроса выбора АИС – системы обработки информации о заказчиках, с помощью метода анализа иерархий начинается с построения иерархии (рисунок 3.5).

В иерархию входят: название проблемы, критерии, альтернативы решения и связи между ними. Название проблемы становится во главе иерархии, на следующем уровне определяются критерии, нижний уровень занимают альтернативы. Проблема имеет связь с каждым из критериев, а от каждого критерия проводится связь с каждой альтернативой.

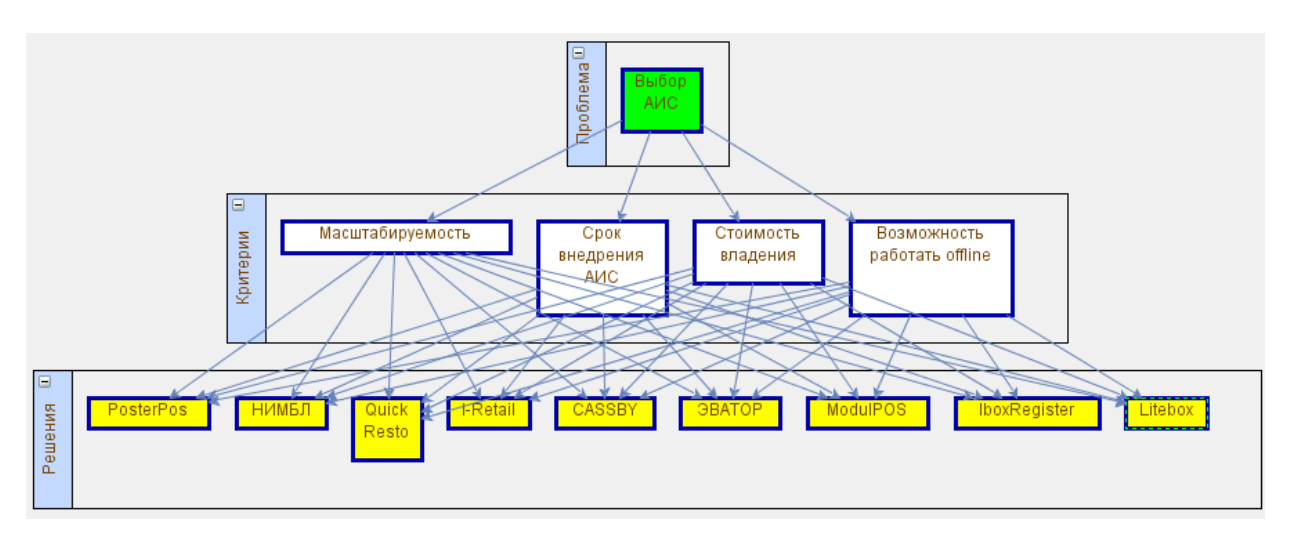

Рисунок 3.5 – Иерархия проблемы выбора АИС системы

В качестве критериев выбора системы, поддерживающей работу нескольких предприятий, были выделены следующие:

- $\equiv$ масштабируемость;
- срок внедрения АИС;
- стоимость владения;
- возможность работать offline.  $\frac{1}{2}$

В качестве альтернативных систем выступают:

- PosterPos;
- НИМБЛ;
- Quick Resto;
- I-Retail;
- CASSBY;
- ЭВАТОР;  $\overline{\phantom{0}}$
- ModulPOS;  $\equiv$
- IboxRegister;  $\equiv$
- Litebox.  $\overline{\phantom{0}}$

Следующим шагом является построение матрицы сравнения критериев (рисунок 3.6). Оценки ставятся с учетом шкалы относительной важности.

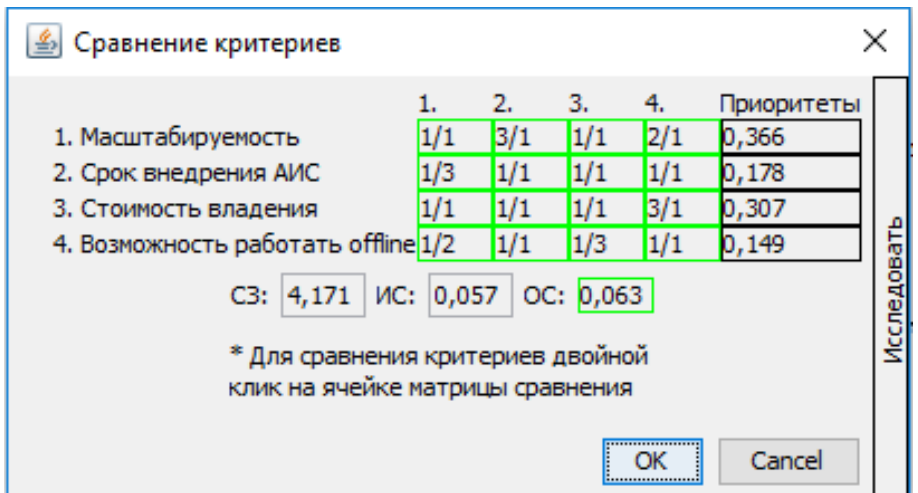

Рисунок 3.6 – Матрица сравнения критериев

Для матрицы, размерность которой составляет 4\*4, индекс согласованности равен 0,057, а отношение согласованности – 0,063. Так как отношение согласованности удовлетворяет условию ОС<10%, матрица считается согласованной, а не сформированной на основе случайных суждений.

| 画<br>Сравнение решений по критерию "Стоимость владения"               |                               |     |       |     |       |     | ×         |     |     |            |             |
|-----------------------------------------------------------------------|-------------------------------|-----|-------|-----|-------|-----|-----------|-----|-----|------------|-------------|
|                                                                       | 1.                            | 2.  | з.    | 4.  | 5.    | 6.  | 7.        | 8.  | 9.  | Приоритеты |             |
| 1. PosterPos                                                          | 1/1                           | 1/2 | 1/1   | 1/1 | 2/1   | 4/1 | 2/1       | 2/1 | 3/1 | 0,163      |             |
| 2. НИМБЛ                                                              | 2/1                           | 1/1 | 3/1   | 3/1 | 2/1   | 1/1 | 1/1       | 1/1 | 3/1 | 0,178      |             |
| 3. Quick Resto                                                        | 1/1                           | 1/3 | 1/1   | 1/1 | 1/1   | 2/1 | 2/1       | 2/1 | 2/1 | 0,128      |             |
| 4. I-Retail                                                           | 1/1                           | 1/3 | 1/1   | 1/1 | 1/1   | 1/1 | 1/1       | 1/1 | 2/1 | 0,101      |             |
| 5. CASSBY                                                             | 1/2                           | 1/2 | 1/1   | 1/1 | 1/1   | 1/1 | 1/1       | 1/1 | 1/1 | 0,091      |             |
| 6. <b>BBATOP</b>                                                      | 1/4                           | 1/1 | 1/2   | 1/1 | 1/1   | 1/1 | 1/1       | 1/1 | 1/1 | 0,084      |             |
| 7. ModulPOS                                                           | 1/2                           | 1/1 | 1/2   | 1/1 | 1/1   | 1/1 | 1/1       | 1/1 | 1/1 | 0,091      | Исследовать |
| 8. IboxRegister 1/2                                                   |                               | 1/1 | 1/2   | 1/1 | 1/1   | 1/1 | 1/1       | 1/1 | 2/1 | 0,098      |             |
| 9. Litebox                                                            | 1/3                           | 1/3 | 1/2   | 1/2 | 1/1   | 1/1 | 1/1       | 1/2 | 1/1 | 0,066      |             |
|                                                                       |                               | C3: | 9,613 | NC: | 0,077 |     | OC: 0,053 |     |     |            |             |
| * Для сравнения критериев двойной<br>клик на ячейке матрицы сравнения |                               |     |       |     |       |     |           |     |     |            |             |
|                                                                       | <br>Cancel<br>ОК<br><u> :</u> |     |       |     |       |     |           |     |     |            |             |

Рисунок 3.7 – Матрица сравнения по критерию совокупная стоимость владения

На следующем шаге были построены матрицы сравнения альтернатив по критериям. Так как в решении присутствует четыре критерия, то соответственно должно быть четыре матрицы сравнения.

На рисунке 3.7 приведена матрица сравнения восьми альтернатив по критерию «Стоимость владения». Индекс согласованности и отношение согласованности отвечают необходимому условию (ОС<10%).

В результате применения метода анализа иерархий для выбора автоматизированной информационной системы, была получена диаграмма результатов. На круговой диаграмме, представленной на рисунке 3.8, отображены количественные оценки альтернатив. Альтернатива с наибольшим количеством процентов считается самым подходящим решением данной проблемы. Таким решением проблемы выбора АИС в данном случае является:

- PosterPos– 14.2%;
- НИМБЛ 12.5%
- Quick Resto 11%;
- I-Retail 10.8%; $\equiv$
- CASSBY 10.5%;
- ЭВАТОР 10.2%;  $\equiv$
- $ModulPOS 10.5\%;$  $\equiv$
- IboxRegister 10.7%;  $\overline{\phantom{0}}$
- Litebox  $-9.7\%$ .  $\overline{\phantom{m}}$

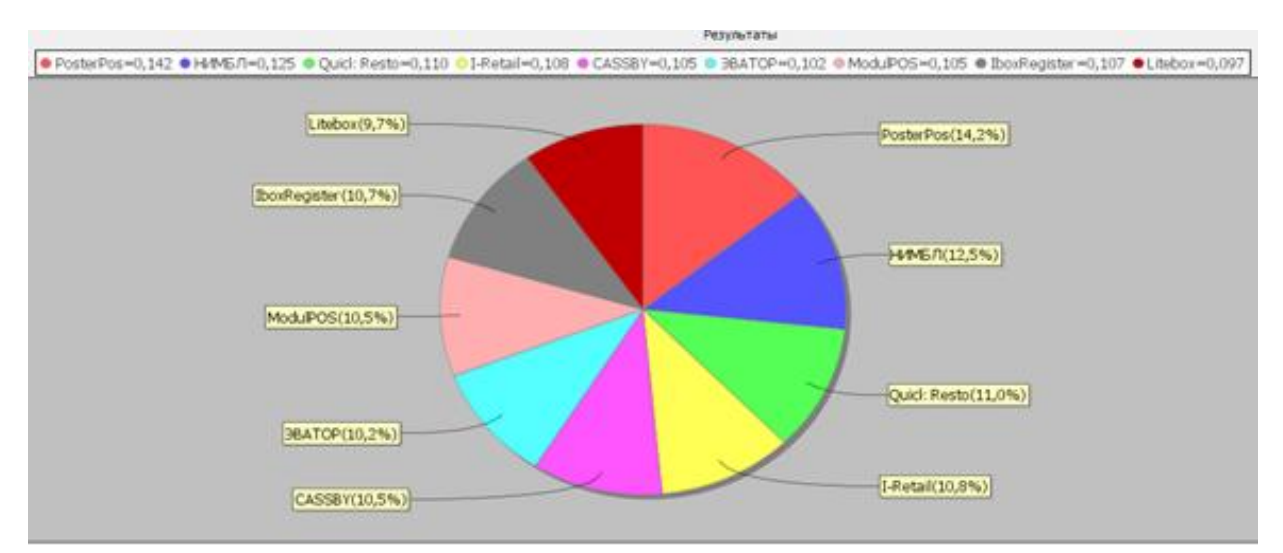

Рисунок 3.8 – Диаграмма решения заданной проблемы

В результате применения метода анализа иерархий были получены количественные оценки каждой из альтернатив, что позволило выделить наиболее подходящую под специфику проблемы систему, в данном случае наилучшей является система PosterPos.

| Наименование               | Количество | Стоимость |
|----------------------------|------------|-----------|
| оборудования               |            |           |
|                            |            |           |
| Планшет Xiaomi MiPad 2     |            | 12000     |
| Термальный принтер Epson   |            | 8000      |
| TM-T20 Ethernet (c DHCP    |            |           |
| настройкой) и LAN-кабелем. |            |           |
| Кешбокс                    |            | 1200      |
| Сканер штрих-кодов         |            | 5600      |

Таблица 3.9 – Список необходимого оборудования

Для начала процесса совершенствования информационной системы ИП Савицкая Е.П., необходимо приобрести дополнительное оборудование, на которое будет установлена АИС PosterPos и перенесена информация, которая была в книге ведения учета до этого. В таблице 3.9 представлен полный список оборудования и стоимость этого оборудования, которое необходимо для системы.

Для совершенствования информационной система предприятия необходимо установить приложение PosterPos, которое необходимо скачать с PlayMarket, для планшета, работающего на базе Android.

Ознакомительная ИНСТРУКЦИЯ работников ДЛЯ представлена  $\mathbf{B}$ приложении Б, в ней подробно описывается работа в программе и порядок действий необходимых для выполнения должностных обязанностей.

В приложении В представлена ознакомительная инструкция для директора, с помощью которой он сможет понять какие возможности дает данная АИС для качественной работы в системе.

Далее будет представлен граф описание бизнес-процессов в идеологии IDF0, на котором будет описан процесс создания отчета о товаре.

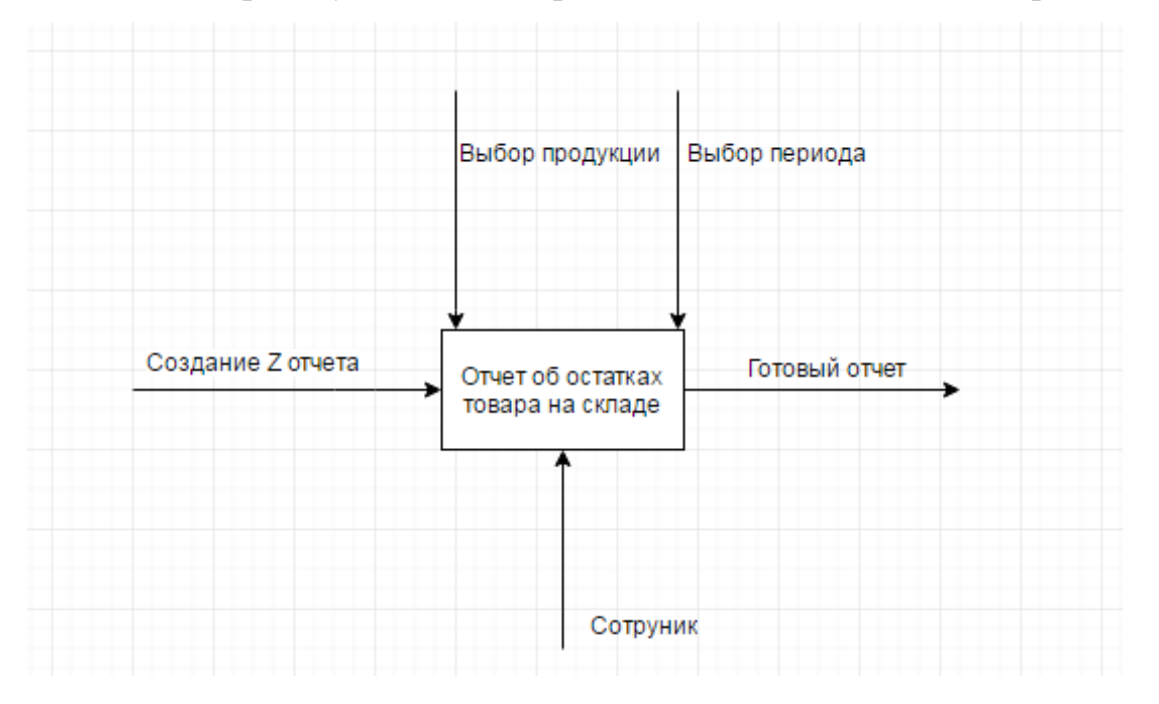

Рисунок 3.12 – Композиционная IDF0 процесса создание отчета о товаре на

складе

На рисунке 3.12 представлена композиционная схема IDEF0 процесса создание отчета о товаре на складе.

Из схемы следует, что входящими данными является создание Z отчета, а выходящими данными готовый отчет.

Действием является выбор продукции по которой идет создание отчета и выбор периода, за который мы создаем отчет.

Механизм представлен сотрудником ИП Савицкая Е. П.

Рассмотрим бизнес-процесс подробнее с помощью декомпозированной диаграммы IDEF0 на рисунке 3.13.

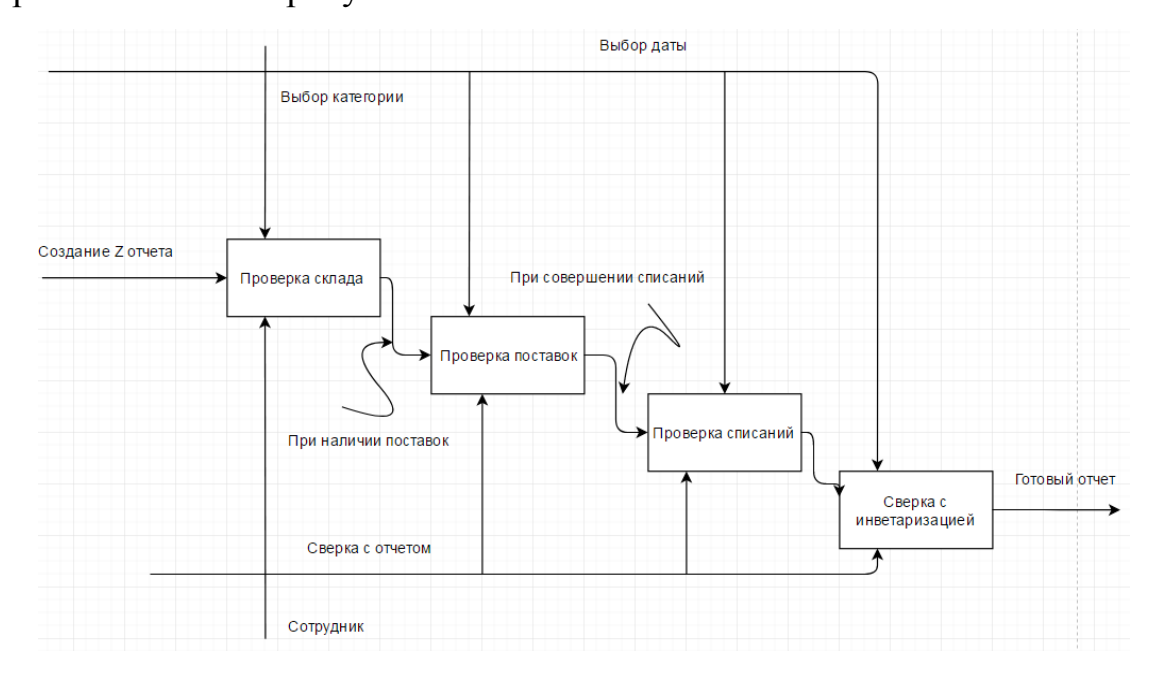

Рисунок 3.13 – Декомпозиционная диаграмма IDF0 процесса создание отчета о товаре на складе

Данная система АИС дает нам больше возможностей для контроля склада. Что бы получить данные об остатке товара на складе, появились новые возможности. При создании отчета, можно выбирать категории товара, а также указывать дату, за какой период создается отчет. При проверке поставок, можно учитывать отчет о списаниях товара. Данные функции дают более четкий и функциональный контроль.

Совершенствование информационной системы с помощью АИС PosterPos в первую очередь решит проблему контроля сотрудников и ускорит процесс работы. Появится возможность видеть актуальные продажи, оборот и чистую выручку компании, следить за складом и проводить инвентаризацию.

#### 3.3 Регламент внедрения автоматизированной информационной системы

Разработка проекта регламента по внедрению информационной системы является важным этапом интеграции новой автоматизированной информационной системы.

Регламент – это управленческий механизм, закрепленный документально, который используется для решения конкретной задачи.<sup>9</sup>

Проект регламента включает в себя основные положения, права и обязанности участников процесса, задачи, решаемые с помощью данного проекта регламента и т.д.

Почти в каждом организации, где есть множество бизнес-процессов руководитель делегирует часть своих полномочий сотрудникам и им приходится заниматься дополнительной работой. Права сотрудников и их обязанности четко прописаны в регламенте и это дает им возможность выполнять только ту работу, которую они должны выполнять по регламенту.

Данный проект регламента создан с учетом потребностей организации и ее сотрудников.

Первый пункт проекта регламента содержит сокращения, термины и определения. Все это дает гарантию того, что у работающего с проектом регламента человека, не возникнет проблем с пониманием содержимого и позволит внедрить проект правильно и без ошибок.

**.** 

<sup>&</sup>lt;sup>9</sup> Горемыкин, В.А. Планирование на предприятии/В.А. Горемыкин. – М.: Информационно– издательский дом «Филинъ», 2007

Второй пункт проекта регламента, определяет цели проекта регламента, и тех людей, которые будут взаимодействовать во время внедрения данного проекта. Кроме того, он указывает на обязанности и конкретные задачи, которые будут выполнять ответсьвенные.

Третий пункт проекта регламента описывает задачи данного проекта.

Четвертый пункт проекта регламента конкретизирует цели, которые преследует ИП Савицкая Е.П. при внедрении новой автоматизированной информационной системы.

Эти цели полностью соответствуют политике организации, ее структуре и виду ее деятельности. Выдвигаемые цели не противоречат действующему законодательству РФ, не нарушают целостность структуры организации.

Так же предлагаемые цели выполняемой работы, не нарушают и не ограничивают права и свободы сотрудников организации ИП Савицкая Е.П.

Основной задачей данных целей является развитие организации, рост доходов предприятия и заработной платы сотрудников.

В разделе «Функциональная характеристика системы» описываются преимущества, которые может предоставить внедряемая АИС в организацию.

Этот пункт содержит характеристики системы, которые положительным образом скажутся на достижении целей, определенных для внедрения автоматизированной информационной системы.

Шестой пункт описывает всех задействованных людей, которые учувствуют в процессе интеграции автоматизированной информационной системы, определяет нанимателя и исполнителя.

В нем также прописываются для каждой из сторон обязанности и зоны ответственности. Все обязанности и зоны ответственности, прописанные в проекте регламента, должны четко соответствовать требованиям и договорам, которые регламентируют их работу.

При этом зоны ответственности соответствуют работам, которые будут выполнять сотрудники одной из сторон, что необходимо в целях избегания недоразумений в случае возникновения проблем в одной из зон

ответственности. Кроме того, это поможет быстро определить исполнителя конкретных работ.

Также важным является то, чтобы квалификация стороны ответственной за обозначенный объем работ соответствовала уровню сложности выполняемой работы.

Седьмой пункт проекта регламента описывает процесс внедрения автоматизированной информационной системы PosterPos, по каждому шагу. В нем содержатся пункты, описывающие каждую процедуру в отдельности с назначением конкретного лица ответственного за выполнение данной задачи, а также он содержит список основных обязанностей, которые должны выполнять ответственные за операцию лица.

перечисляются назначенные лица за Также, в нем процедуру кооперации, контроля и внедрения автоматизированной информационной системы, и определяются стороны, назначающие сотрудников для выполнения той или иной работы.

Описываются процедуры проведения испытаний в тестовом режиме внедряемой автоматизированной информационной системы. Назначаются, ответственные за подготовку, порядок и проведение испытаний внедряемой автоматизированной информационной системы и сроки проведения тестовых испытаний.

Так же описывается процедура дальнейших действий для получения результатов испытаний, обозначается кому и в каком порядке они должны быть переданы для анализа и обработки испытаний.

В зависимости от результатов проведенного анализа и полученных результатов испытания, которые являются удовлетворительными или не удовлетворительными, принимается решение о дальнейших действиях внедрения автоматизированной информационной системе и проводимых работ.

Возможно применение корректирующих действий, направленных на исправление выявленных несоответствий и неполадок, согласно требованиям, определенным сторонами.

В этом разделе определяются ответственные за процесс внедрения автоматизированной информационной системы, со стороны организации в которой происходит само внедрение. Назначенные люди, должны помогать интеграторам с финальной настройкой и полной отладкой АИС.

Кроме того, определяются должностные полномочия и область ответственности лиц, с которыми они будут взаимодействовать при настройке системы.

Отсюда следуют условия и границы их взаимодействия с лицами ответственными за процесс внедрения и настройки системы.

Разъясняется процедура обучения персонала взаимодействию с внедряемой информационной системой. Назначаются сотрудники подлежащие обучению и переобучению, к ним должны относиться все лица, которые в дальнейшем так или иначе будут взаимодействовать с новой информационной системой.

Процесс обучения персонала включает теоретическую часть и практическую, в процессе обучаемый сможет ознакомиться с системой и закрепить все навыки работы, необходимые для осуществления трудовой деятельности. Кроме того, процесс обучения проводится таким образом, чтобы сотрудники как можно меньше времени отвлекались от своего рабочего места, такая форма обучения должна максимально обеспечить процесс обучения без отрыва от работы.

Такой метод обучения предназначен для избегания снижения производительности труда. И кроме того он должен положительным образом сказаться на процессе усвоения необходимых навыков.

В процессе обучения каждому сотруднику выдаются рекомендации, связанные с эксплуатацией системы. Они должны соответствовать должностным обязанностям обучаемого. При необходимости такие рекомендации должны быть предоставлены в письменной форме.

Также данный раздел подчеркивает, что, при необходимости, возможно создание организованных групп для проведения занятий по обучению с

работой по внедрению автоматизированной информационной системы в рамках проводимой интеграции информационной системы.

Восьмой пункт проекта регламента прописывает процесс и форму информационной технической поддержки автоматизированной системы. которую обязана оказать сторона интегратор.

Он регулирует условия, при которых оказывается техническая поддержка, и сроки предоставления этой поддержки организации. В нем же описываются соответствующие мероприятия, которые сторона интегратор должна осуществлять в рамках договора между сторонами, и документы, на основании которых такие мероприятия должны осуществляться.

Девятый пункт проекта регламента, определяет права и обязанности сотрудников в рамках внедрения автоматизированной информационной системы, и взаимодействия с этой АИС. Здесь учитывается, что права и обязанности, прописанные в данном пункте, не должны выходить за рамки служебных полномочий сотрудника. В случае нарушения данного условия, это обязательно должно быть зафиксировано в письменном или печатном виде в соответствующих документах и должно отражаться на условиях оплаты труда данного сотрудника.

#### 3.4 Оценка эффективности проекта

В данной главе рассчитан срок окупаемости внедряемого проекта. Усовершенствование информационной системы с помощью АИС Poster Pos в организации ИП Савицкая Е.П. будет способствовать:

- контролю расхода товаров:
- более высокой скорости обслуживанию клиентов;  $\overline{\phantom{0}}$
- возможностью проводить автоматическую инвентаризацию;

- контролировать процесс работы предприятия в реальном времени;
- увеличить прибыль предприятия.

Для экономической оценки проекта определим состав специалистов, которые будет заниматься совершенствованием АИС.

В нашем случае работу по совершенствованию автоматизированной информационной системы будет выполнять администратор ИП Савицкая Е.П.

Затраты на разработку системы подразделяем на капитальные или единовременные (покупка оборудования для АИС) и эксплуатационные или текущие. Расчет выполним по отдельным статьям:

- 1) Прямые материальные затраты.
- 2) Фонд оплаты труда.
- 3) Отчисления на социальные нужды.
- 4) Амортизационные отчисления.
- 5) Накладные расходы.
- 6) Прочие расходы.

Расчет затрат на покупку оборудования приведен в таблице 3.12

| Наименования               | Количество | Стоимость, рубли |
|----------------------------|------------|------------------|
| оборудования               |            |                  |
|                            |            |                  |
| Планшет Xiaomi MiPad 2     |            | 12000            |
| Термальный принтер Epson   |            | 8000             |
| TM-T20 Ethernet (c DHCP    |            |                  |
| настройкой) и LAN-кабелем. |            |                  |
| Кешбокс                    |            | 1200             |
| Сканер штрих-кодов         |            | 5600             |
| Итого                      |            | 26800            |

Таблица 3.12 - Затраты на покупку оборудования

Затраты на покупку оборудования обошлись в 26800 рублей.

Для расчета фонда оплаты труда необходимо рассчитать надбавку для администратора, которую он получит за внедрение АИС, а также составить баланс рабочего времени. Данные сведем в таблице 3.13.

| $\Pi/\Pi$      | Наименование показателей               | <b>NTP</b> |
|----------------|----------------------------------------|------------|
| 1              | $\overline{2}$                         | 3          |
| 1              | Число календарных дней в году          | 365        |
| $\overline{2}$ | Число выходных и нерабочих дней в году | 112        |
| 3              | Число рабочих дней в году              | 253        |
| $\overline{4}$ | Невыходы на работу:                    |            |
|                | А) по болезни                          |            |
|                | Б) очередной отпуск                    | $\bigcap$  |
| 5              | Фактическое число рабочих дней в году  | 253        |
| 6              | Продолжительность рабочего дня         | 8          |
| $\tau$         | Годовой фонд рабочего времени (час.)   | 2024       |

Таблица 3.13 - Расчет фонда оплаты труда

Часовую ставку заработной платы (Чс) определяем по формуле:

$$
\Psi_{\mathbf{C}} = (3 * \pi * \kappa) / \Phi,\tag{1}
$$

где Чс- месячная зарплата, руб.;

П- число месяцев в году, исключая отпуск;

К- коэффициент, учитывающий премии из фонда зарплаты;

Ф - фактический годовой фонд рабочего времени, час.

Примем среднемесячную надбавку инженера-программиста за дополнительные работы:

$$
3 = 3500 \text{ py6.}
$$

При П = 11, а  $\Phi$  = 2024 час., получим Чс = 21,87 руб./час.

Размер основной заработной платы определяем исходя из времени, затрачиваемого на выполнение работ и стоимости часа работы исполнителя.

Основная заработная плата определяется по графику основных этапов работ. Дополнительная заработная плата может составить до 15% от основной.

Расчет фонда оплаты труда приведен в таблице 3.14.

| Этапы разработки                 | Время          | Часовая ставка                     | Сумма                            |
|----------------------------------|----------------|------------------------------------|----------------------------------|
|                                  | $($ час $)$    | $\left( \frac{\rho}{\rho} \right)$ | $\left(\frac{\rho}{\rho}\right)$ |
|                                  | $\overline{2}$ | 3                                  | 4                                |
| Анализ ТЗ                        | 12             | 21.87                              | 262.44                           |
| Подбор, изучение литературы      | 40             | 21.87                              | 874.80                           |
| Установка ПО                     | 50             | 21.87                              | 1093.5                           |
| Тестирование ПО                  | 60             | 21.87                              | 1312.2                           |
| Разработка инструкций ПО         | 40             | 21.87                              | 874.80                           |
| Основная заработная плата(итого) |                |                                    | 4474.74                          |
| Дополнительная заработная плата  |                |                                    | 744.67                           |
| Коэффициент                      |                |                                    | 992.90                           |
| ИТОГО                            |                |                                    | 6155.25                          |

Таблица 3.14 - Расчет фонда оплаты труда

Размер отчислений на социальные нужды определяется исходя из размера фонда оплаты труда. Расчет приведен в таблице 3.15

Таблица 3.15 – Отчисления на социальные нужды

| Отчисления              | Доля от фонда оплаты | Сумма                                |
|-------------------------|----------------------|--------------------------------------|
|                         | труда (%)            | $\left($ py <sub>6</sub> . $\right)$ |
|                         | $\overline{2}$       | 3                                    |
| В пенсионный фонд       | 20.6                 | 1380.61                              |
| В фонд занятости        | 1.7                  | 113.93                               |
| Медицинское страхование | 2.6                  | 174.25                               |
| Взнос за травматизм     | 0.2                  | 12.31                                |
| Социальное страхование  | 2.9                  | 194.36                               |
| ИТОГО                   | 28                   | 1863.15                              |

Величина накладных расходов определяется в размере 80% от основной заработной платы и составит:

$$
HP=0,8*4474,74=3\,579,792
$$

Амортизационные отчисления на оргтехнику допустимо производить из расчета 50% в год. Следовательно, по оборудованию амортизационные расходы составят:

26800\* 0,5 (50%)= 13400 руб. в год

Полную смету затрат на разработку системы приведем в таблице 3.16.

Таблица 3.16–Полная стоимость внедрения АИС

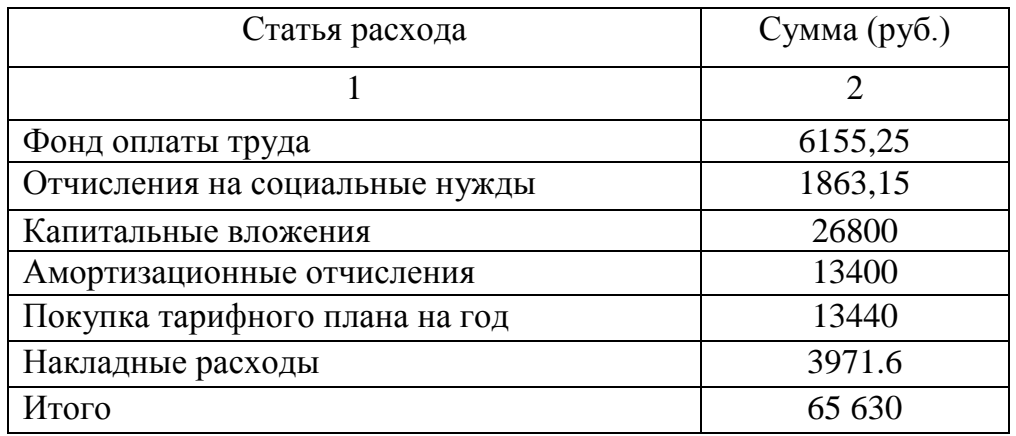

Расчет ежемесячных затрат на эксплуатацию системы приведем в таблице 3.17.

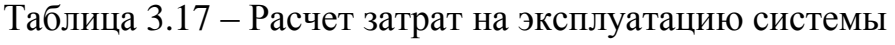

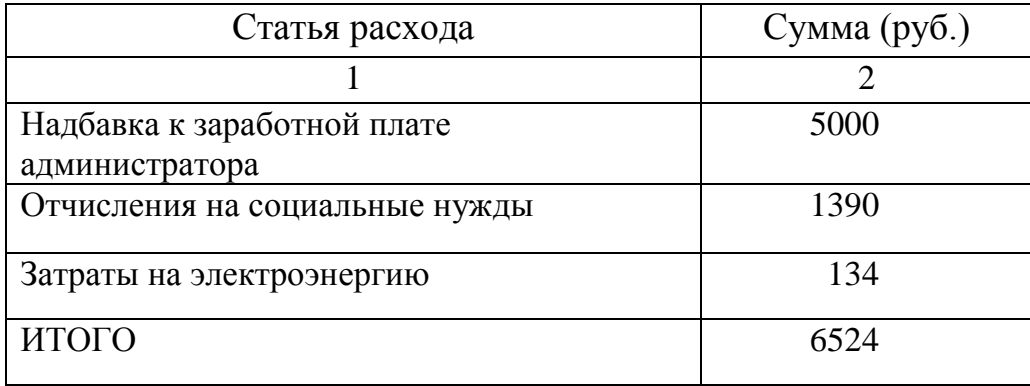

Таблица 3.18 – Расчет планируемых поступлений

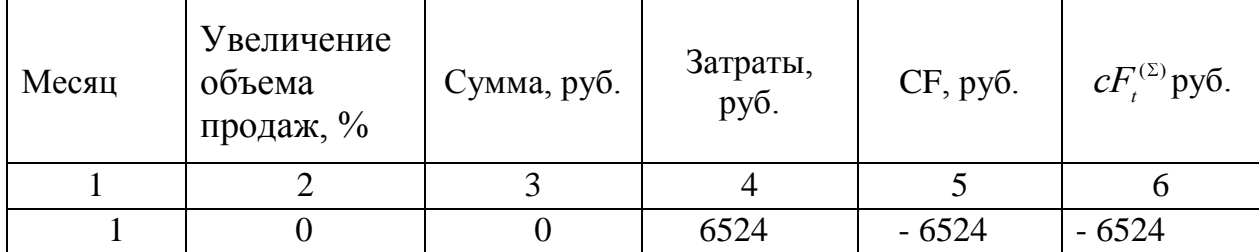

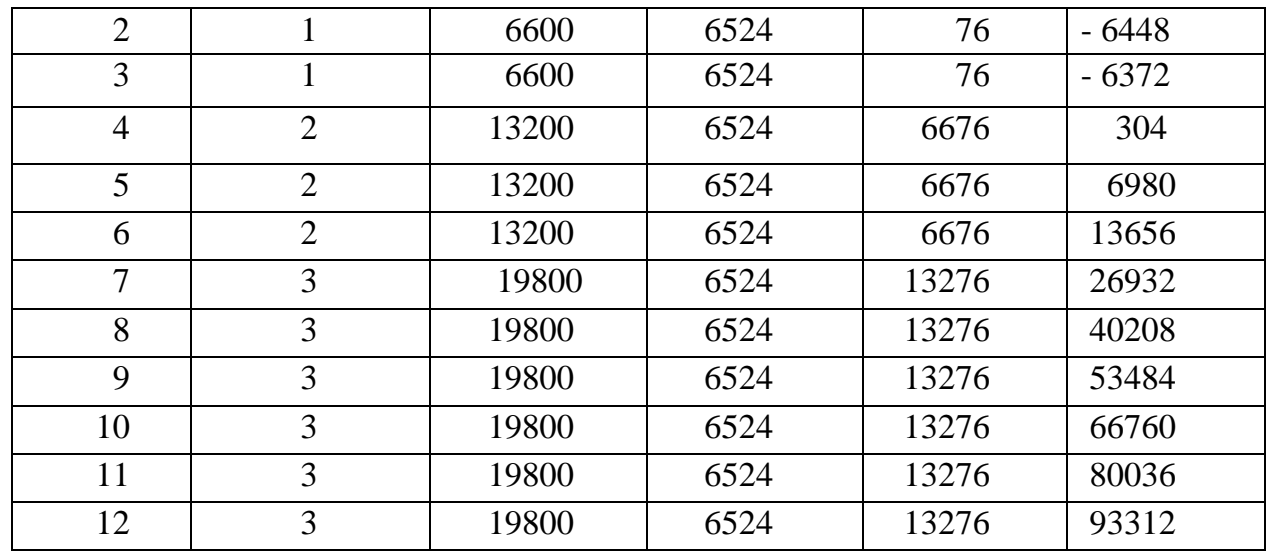

Продолжение таблицы 3.18

Проведем оценку инвестиционного проекта АИС:

$$
NPV = \sum_{i=1}^{n} \frac{cF_1}{k+q} - I_0, \text{ r,}
$$

NPV - чистая текущая стоимость инвестиций;

CF - поступление денежных средств в конце t- ого периода;

q- банковская ставка;

I - стоимость реализации инвестиционного проекта (инвестиции).

$$
NPV = 93312 / (1 + 0.12) - 41146.75 = 42167.54
$$

$$
PI = \left[\sum_{t=1}^{n} \frac{cF_t}{(1+k)^t}\right] / \left[\sum_{t=1}^{n} \frac{I_t}{(1+k)^t}\right], \text{ and}
$$

PI - рентабельность инвестиций.

$$
PI = (93312/(1+0.12))/41146.75 = 2.02
$$

$$
PP = \frac{I_0}{cF_t^{(\Sigma)}},
$$

где PP - период окупаемости (лет);

 $I_0$ - первоначальные инвестиции;

 $cF_t^{(\Sigma)}$ – годичная сумма денежных поступлений от реализации инвестированного проекта.

## $PP = 41146.75 / (93312 / (1 + 0.12)) = 0.5$

 $\text{CD}$ — годичная сумма дене:<br>ванного проекта.<br>PP = 41146.75 / (933.<br>ким образом можно заключит<br>пустя 6 месяцев со дня введен<br>инвестиций имеет полож<br>- 202 %. Внедрение системы пс<br>пся время обслуживания клиен Таким образом можно заключить, что затраты на внедрение системы окупятся спустя 6 месяцев со дня введения системы в действие, чистая текущая стоимость инвестиций имеет положительное значение, рентабельность составляет 202 %. Внедрение системы позволяет увеличить количество продаж, уменьшается время обслуживания клиентов.

#### **ЗАКЛЮЧЕНИЕ**

В процессе написания дипломного проекта был проведен анализ деятельности организации ИП Савицкая Е.П. по результатам, которого стало очевидно, что для повышения эффективности работы организации, необходимо провести совершенствование информационной системы.

Что бы достичь этого был произведен анализ рынка, выявлены и рассмотрены основные АИС, был подготовлен проект внедрения АИС.

Для решения поставленных задач и устранения существующих недостатков системы, был проведен анализ действующей системы, выделены ее достоинства и недостатки. А также были рассмотрены системы способные решить выявленные проблемы, был проведен сравнительный анализ нескольких систем, выбрана наиболее подходящая из них.

Сравнение проводились по характеристикам, представленным производителями презентационных материалов, и возможности работать offline. Наиболее подходящей системой оказалась PosterPos.

Для проведения совершенствования ИС был разработан проект регламента внедрения в действующую программную среду АИС. Представленный проект регламента содержит следующие разделы: общие положения, основания для внедрения АИС, планируемые положительные эффекты от внедрения автоматизированной информационной системы.

Была разработана инструкция для продавцов, в которой они смогут ознакомится с системой и получить навыки работы в ней. Так же была создана инструкция для управляющего, в которой рассказывается об основных возможностях системы и способах ее использования.

Проведя оценку эффективности совершенствования АИС выявлено, что инвестиции окупятся в течение шести месяцев. Таким образом, АИС PosterPos может быть успешно внедрена в организацию ИП Савицкая Е.П. и в результате решит существующие проблемы ее информационной системы.

#### СПИСОК ИСПОЛЬЗОВАННЫХ ИСТОЧНИКОВ

1 Microsoft Project [Электронный ресурс] – Режим доступа: https://products.office.com/ru-ru/project/project-and-portfolio-management-software, свободный.

2 Аньшина, В.М. Управление проектами. Фундаментальный курс, кафедра управления проектами [Текст] / В.М. Аньшина, О.Н. Ильина. – М.: НИУ «Высшая школа экономики», 2013. – 624 с.

3 Бабаева, Ю.Д. Психологические последствия информатизации / Ю.Д.Бабаева, А.Е.Вокунский // Психологический журнал. №1. - Т. 19. – 2008. – С. 89-100.

4 Вендров, А.М. CASE-технологии. Современные методы и средства проектирования информационных систем. [Текст] / А.М. Вендров. – М.: Финансы и статистика, 2009 г. – 758 с.

5 Вылегжанина, А.О. Разработка проекта: учебное пособие [Текст] /А.О. Вылегжанина. – М.: Директ-Медиа, 2015. – 291 с.

6 Вязовой, В. Системы управления проектами. Корпоративный менеджмент. Библиотека управления [Электронный ресурс] / В.Вязовой. – Режим доступа: http://www.cfin.ru/software/project/pms-review.shtml, свободный.

7 Гвоздева, Т.В. Проектирование информационных систем [Текст] / Т.В. Гвоздева, Б.А. Баллод. – РнД.: Феникс, 2009г. – 512 с.

8 Грекул, В.И. Проектирование информационных систем [Текст] / В. И. Грекул. – М.: ИНТУИТ, 2012г. – 299 с.

9 Дубенецкий, Б.Я. Проектирование информационных систем. [Текст] / Б.Я. Дубенецкий. – Л.: ЛЭТИ, 2008 г. – 675 с.

10 Елманова, Т.В. Интегрированная информационнокоммуникационная система поликлиники (практические рекомендации) [Текст] / Т.В. Елманова, С.А. Берташ, С.Н. Пантелеев // Главврач. – 2009. - №4. – С. 48- 71.

11 Имитационное моделирование бизнес-процессов [Электронный ресурс] – Режим доступа: http://www.bpsimulator.com/ru/, свободный.

12 Компания UCS (ЮСИЭС) – системы автоматизации для индустрии гостеприимства [Электронный ресурс] – Режим доступа: https://www.ucs.ru /, свободный.

13 Компьютерная сеть [Электронный ресурс] – Режим доступа: http://network.xsp.ru/top\_net.php /, свободный.

14 Либерзон, В.И. Статья «Основные понятия и процессы управления проектами». HR-Portal [Электронный ресурс] / В.И. Леберзон – Электрон. текстовые дан. – Режим доступа: http://hr-portal.ru/article/osnovnye-ponyatiya-iprocessy-upravleniya-proektami, свободный.

15 Мазур, И.И. Управление проектами [Текст]: учеб. пособие для студентов, обучающихся по специальности «Менеджмент организации» / И. И. Мазур, В. Д. Шапиро. – М.: Издательство «Омега-Л», 2012. – 960 с.

16 Маклаков, С.В. Моделирование бизнес-процессов с ALLFusion PM [Текст] / С.В. Маклаков. – М.: Диалог-МИФИ, 2012. – 240 с.

17 Мамаева, Н.А. Информатика. Курс лекций: Учебное пособие [Электронный ресурс] / Н.А. Мамаева. – Электрон. текстовые дан. – Москва: 2013. – Режим доступа: https://books.google.ru/books, свободный.

18 Мамаева, Н.А. Информатика. Курс лекций: Учебное пособие [Электронный ресурс] / Н.А. Мамаева. – Электрон. текстовые дан. – Москва: 2013. – Режим доступа: https://books.google.ru/books, свободный.

19 Моделирование бизнес-процессов [Электронный ресурс] – Режим доступа: http://www.script-coding.com/bp.html, свободный.

20 Московское отделение Project Management Institute (PMI) [Электронный ресурс] – Режим доступа: http://www.pmi.ru/, свободный.

21 Мыльников, Л. А. Обзор концепций инновационного управления инновационными проектами [Текст] / Л.А. Мыльнков // Информационные ресурсы России. – М.: - 2010.

22 Нотация IDEF0. Моделирование бизнес-процессов. Документация Business Studio [Электронный ресурс] – Режим доступа: http://www.businessstudio.ru/wiki/docs/current/doku.php/ru/csdesign/bpmodeling/ide f0, свободный.

23 Основы управления проектами [Текст]: учебно-методическое пособие / И. А. Лещева, Э. В. Страхович — СПб: Изд-во Высшей школы менеджмента, 2011. - 96 с.

24 Поддубный, А. Расчет экономического эффекта от внедрения системы автоматизации [Электронный ресурс] / А. Поддубный. – Электрон. текстовые дан. – Режим доступа: http://antegra.ru/news/experts/\_det-experts/4, свободный.

25 Попов, Ю. И. Управление проектами [Текст]: учебное пособие для слушателей образовательных учреждений / Ю.И. Попов. – М.: ИНФРА-М, 2012. - 208 с.

26 Репин, В. В Методики анализа бизнес-процессов [Электронный ресурс] / В. В. Репин, В. Г. Елиферов. – Электрон. текстовые дан. –Москва: 2008. – Режим доступа: http://www.cfin.ru/management/controlling/fsa/bp.shtml, свободный.

27 Репин, В.В. Бизнес-процессы [Текст] / В. Репин. – М.: Манн, Иванов и Фербер, 2013г. – 480 с.

28 Руководство к Своду знаний по управлению проектами (Руководство PMBOK) [Текст] / – М.: PMI, 2013г.

29 Система управления проектами Spider Project [Электронный ресурс] – Режим доступа: http://www.spiderproject.com/ru/index.php/spabout, свободный.

30 Словарь справочник [Электронный ресурс] – Режим доступа: http://psyfactor.org/personal/personal17-07.htm, свободный.

31 Топология шина [Электронный ресурс] – Режим доступа: https://ru.wikipedia.org/wiki/%D0%A8%D0%B8%D0%BD%D0%B0, свободный.

32 Уланов, С. Анализ рисков при управлении инвестиционными проектами [Текст] / С. Уланов // РИСК: ресурсы, информация, снабжение, конкуренция. – 2013. - N 1, - Ч. 2. – С. 645-650.

33 Фаулер, М. UML в кратком изложении [Текст] / М. Фаулер. – М.: Мир, 2009. – 204 с.

34 Форум Primavera [Электронный ресурс] – Режим доступа: http://primaveraforum.ru/index.php?option=com\_content&view=article&id=47&Ite mid=124, свободный.

35 Форум по управлению проектами PMonline [Электронный ресурс] – Режим доступа: http://www.pmonline.ru/index.php, свободный.

36 Фунтов, В. Н. Основы управления проектами в компании: учебное пособие по дисциплине, специализации, специальности «Менеджмент организации» [Текст] / В.Н. Фунтов. – СПб.: Питер, 2013. – 394 с.

37 Центр трансферта технологий. Специализированное программное обеспечение. Управление проектами [Электронный ресурс] – Режим доступа: http://ctt.pstu.ru/soft/ProjectManagement.aspx, свободный.

38 Чаляпин, А. Проектное управление в сфере информационных технологий [Электронный ресурс] / А. Чаляпин. – Электрон. текстовые дан. – Москва, 2015. – Режим доступа: http://www.izdat-knigu.ru, свободный.

39 Экономический портал [Электронный ресурс] – Режим доступа: http://allendy.ru/teoria-org/321-struktura-upravlenija.html, свободный.

40 Экономический портал [Электронный ресурс] – Режим доступа: http://allendy.ru/teoria-org/321-struktura-upravlenija.html, свободный.

## ПРИЛОЖЕНИЕ А

## Содержимое книги учета

# <u>Таблица А.1 - поставки товаров на склад</u>

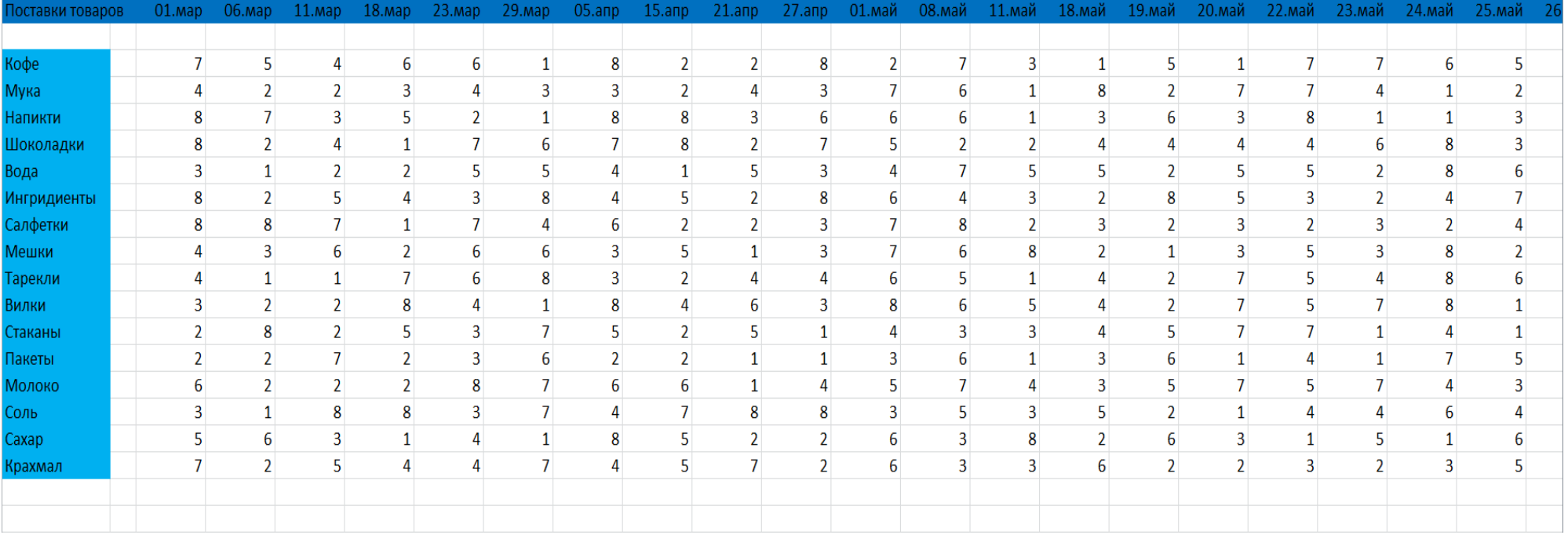

## Таблица А.2 - Продажи товаров по дням

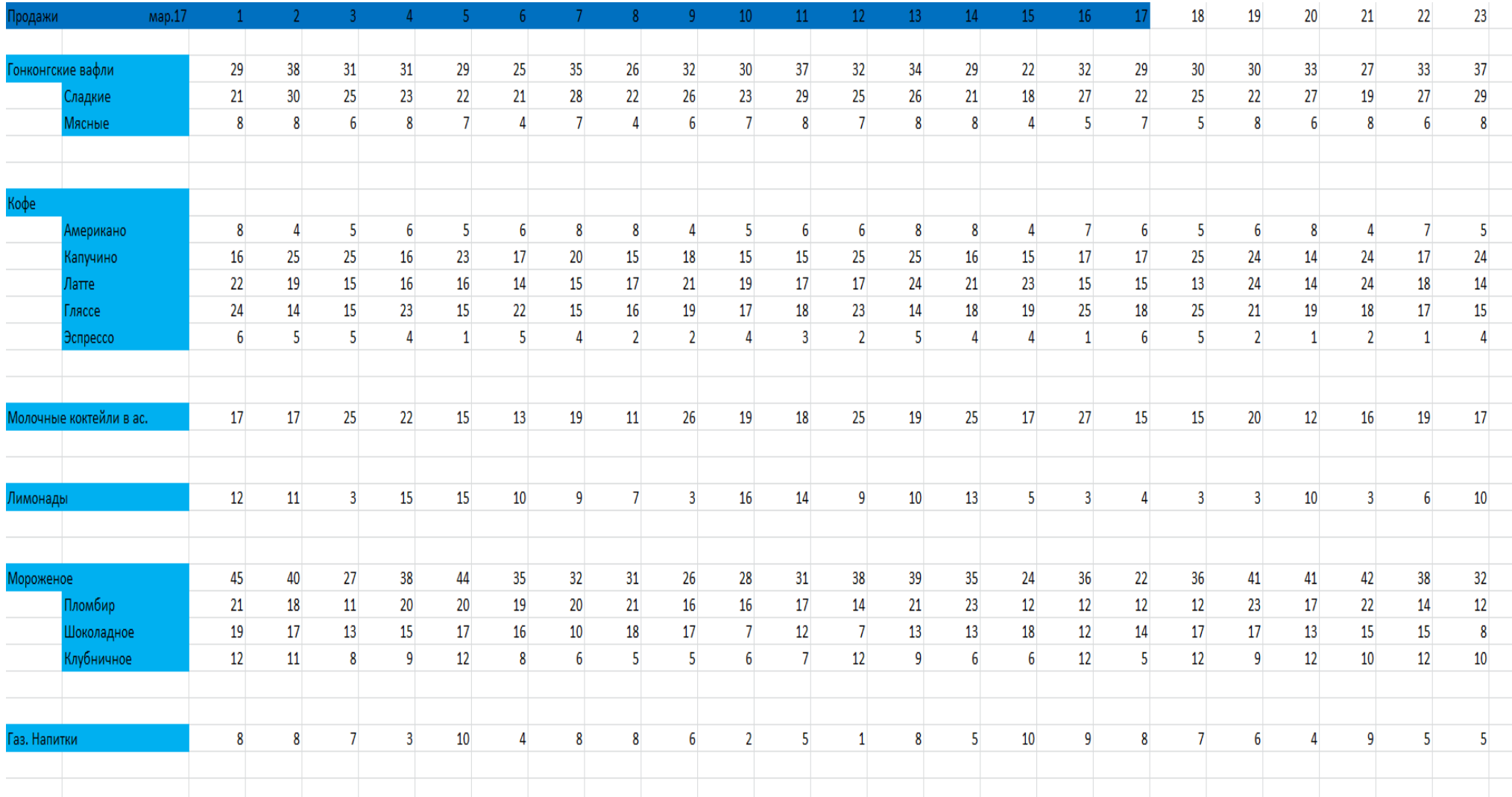

## **ПРИЛОЖЕНИЕ Б**

### **Инструкция для сотрудников**

#### 1. Авторизация пользователя

При запуске АИС PosterPos необходимо вести пароль для доступа в систему (рисунок Б.1)

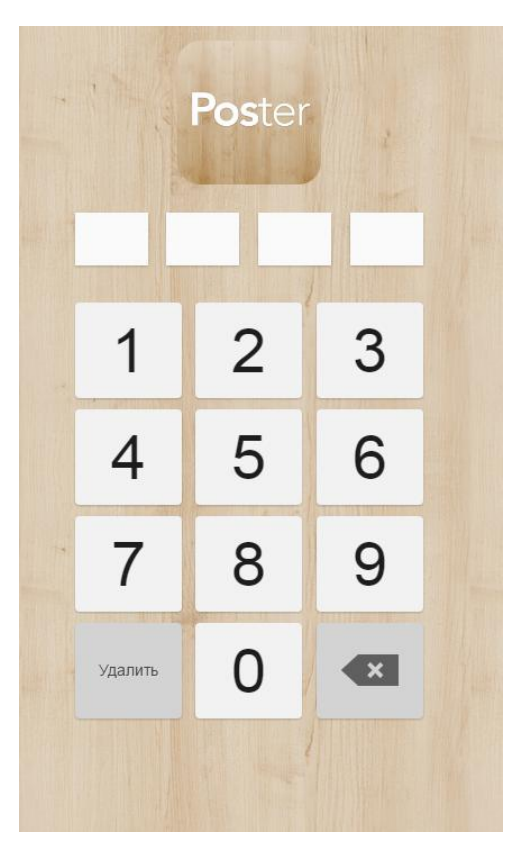

Рисунок Б.1 – Вход для работников

Пароль сотрудник получает у администратора. У каждого пользователя разный уровень доступа к функциям АИС.

При успешной авторизации сотрудник попадает на окно новой смены (рисунок Б.2).

## Открыть смену

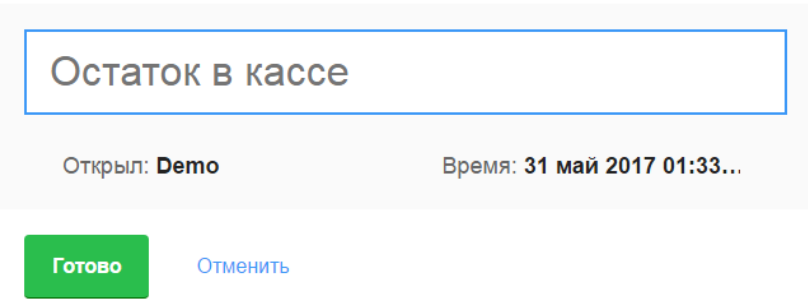

Рисунок Б.2 – Новая кассовая смена

Для открытия кассовой смены, необходимо посчитать остаток наличных денежных средств в кассе и ввести это значение. После ввода остатка, на планшете открывается рабочее пространство АИС (рисунок Б.3).

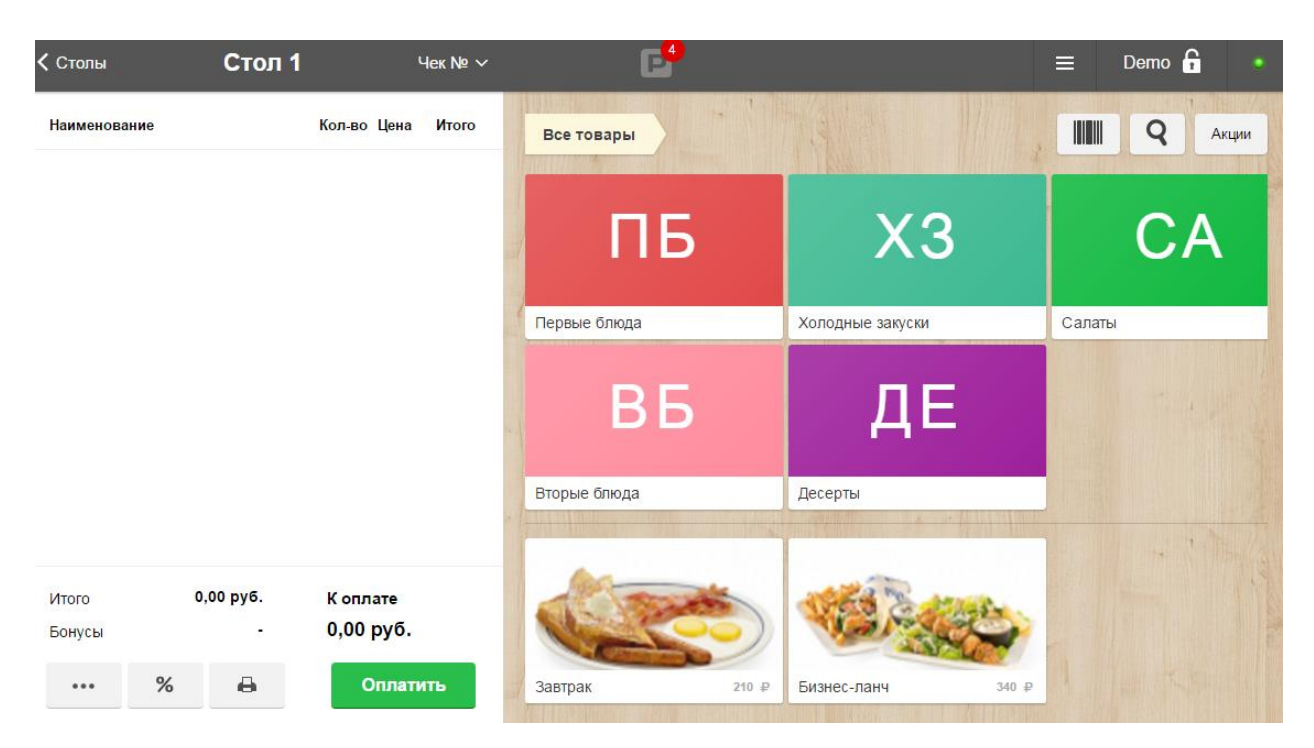

Рисунок Б.3 – Окно АИС PosterPos

2. Процесс продажи товаров в АИС PosterPos.

Пространство разделено на две части, слева – наименование товаров в чеке, справа – товара, из которых формируется сам чек.

Так же на рабочем экране программы есть поиск по товарам, возможность сканировать штрих-код (при наличии считывателя). Кроме того, если сотрудник имеет доступ к дополнительным функциям, он может сформировать Z-отчет, в котором можно отобразить продажи за какой-то определенный день или за другой любой промежуток.

В зависимости от уровня доступа и полномочий, продавец может сделать скидку для покупателя (рисунок Б.4).

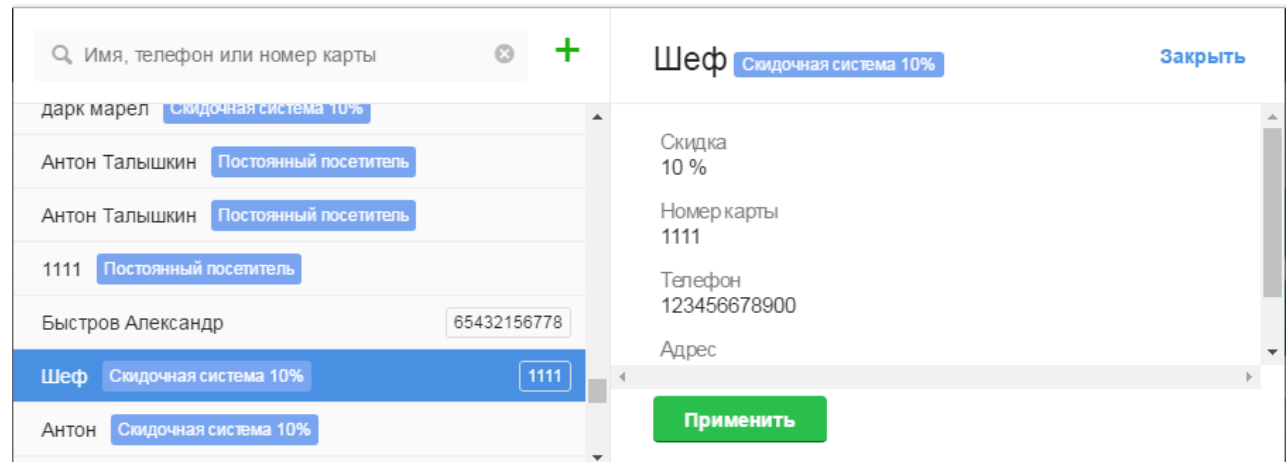

Рисунок Б.4 – Скидка для покупателей

При применении скидки, сумма для оплаты автоматически изменится.

 $\frac{1}{2}$ 

Если покупатель хочет расплатиться банковской картой, в таком случае необходимо выбрать пункт «Оплата картой» (рисунок Б.5).

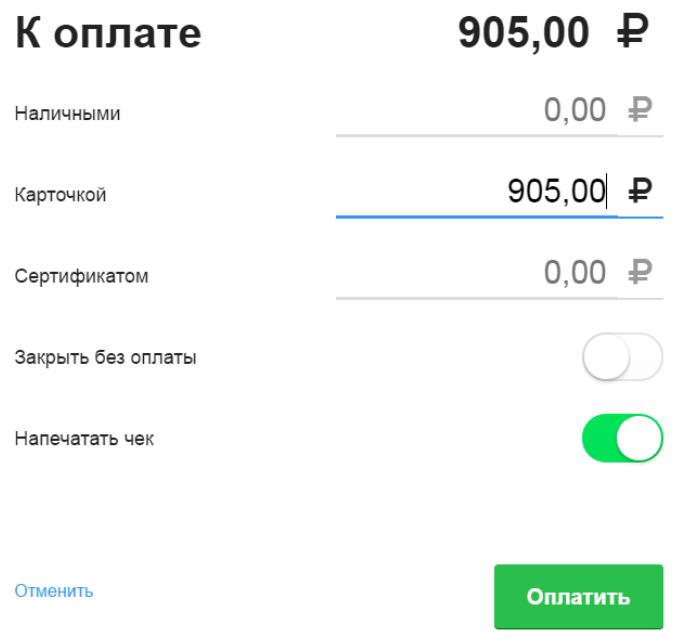

Рисунок Б.5 – Процесс оплаты

3. Работа с наличными.

В течении дня может понадобиться пункт транзакций. В нем можно создать «Расход», «Приход» «Инкассацию» (рисунок Б.6).

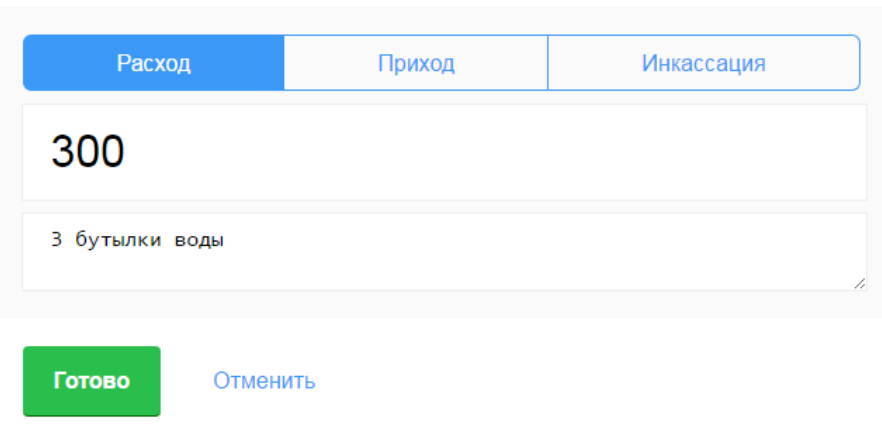

Создать транзакцию

Рисунок Б.6 – пункт «Расход»

В случаях когда приходит какой-то товар, например вода для кофе машины, необходимо рассчитаться с поставщиком. Сумма, которая изымается из кассы, вносится в «Расход» и пишется комментарий «Доставка воды»

Пункт «Приход» может понадобится, к примеру, тогда, когда продавец не может дать сдачу, он добавляет необходимую сумму из своих денежных средств, и указывает сумму, которая добавилась в кассу (рисунок Б.7).

Создать транзакцию

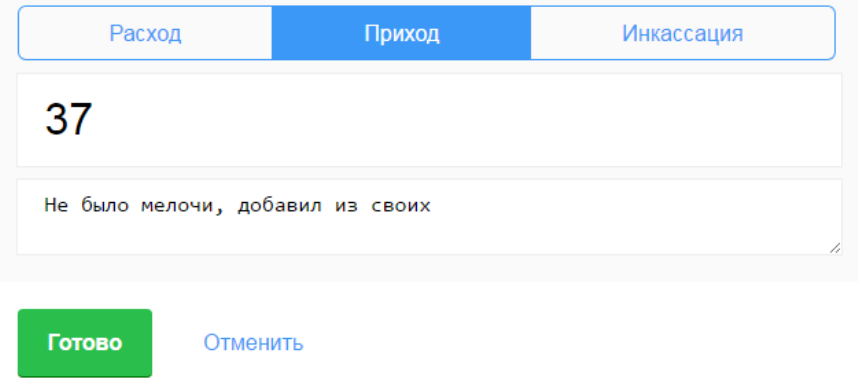

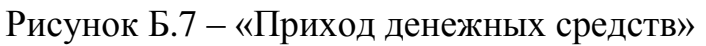

По окончании рабочей смены необходимо сделать инкассацию наличных денежных средств, накопившихся в кассе за рабочий день (рисунок Б.8).

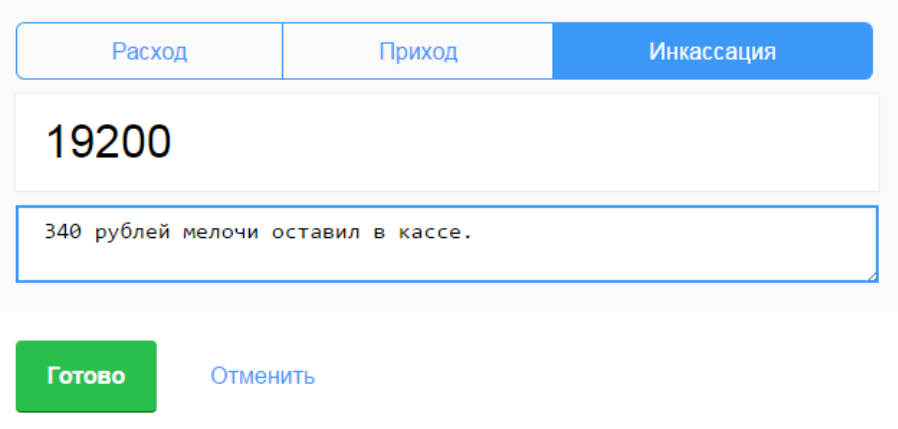

## Создать транзакцию

Рисунок Б.8 – «Инкассация»

При нажатии кнопки «Готово», смена автоматически закрывается. При открытии на следующий день, продавцу необходимо будет ввести остаток тех денежных средств, которые он оставил в кассе.

## **ПРИЛОЖЕНИЕ В**

#### **Инструкция для управляющего**

1.Получение аналитической информации по работе организации.

Для редактирования меню, добавления технических карт, подробной статистики по продажам и прочих возможностей необходимо авторизоваться через компьютер в панели администратора (рисунок В.9).

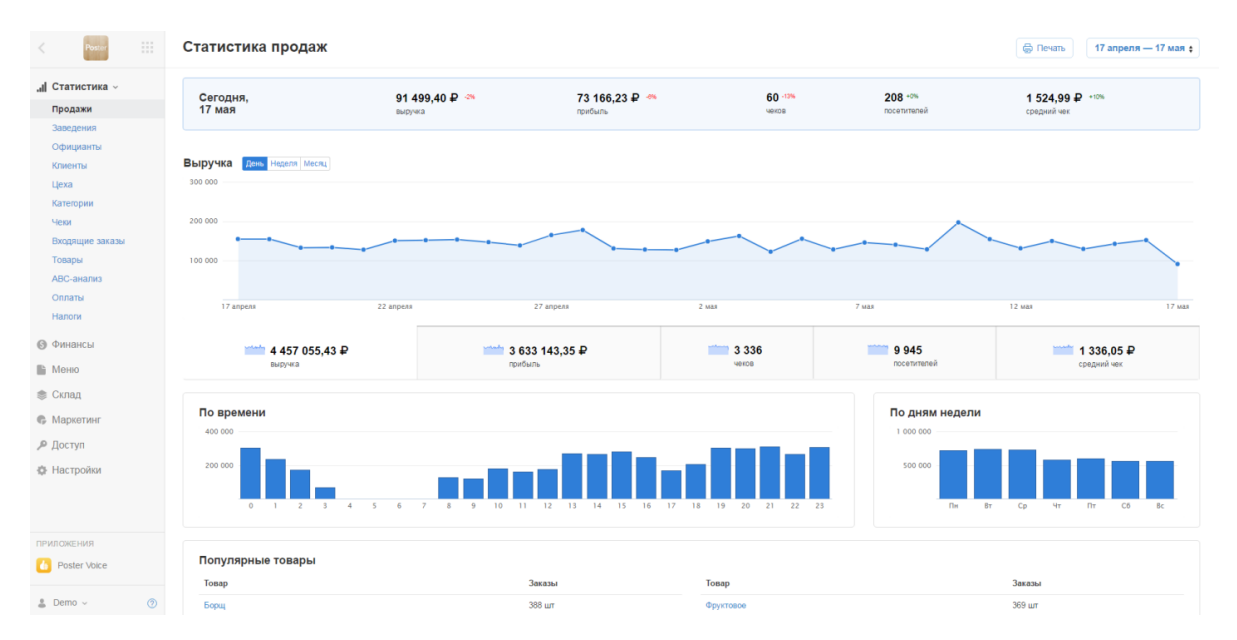

Рисунок В.9 – Главная страница системы Poster

На главной странице в виде графика изображены продажи за день, можно изменить временной интервал на неделю, месяц, а можно выбрать за конкретную дату или промежуток времени, например, с 1 марта 2016 по 17 апреля 2017 года.

На вкладке «Продажи» представлено 5 блоков, по которым можно отследить работу продавца: выручка, прибыль, чеки, посетители, средний чек.

Выручка – полная сумма денежных средств, полученная за реализацию товаров и услуг.

Прибыль – чистая прибыль компании, это разница между выручкой от реализации товаров/услуг и затратами на их производство/оказание.

Чеки – количество чеков, которое было оформлено за выбранный период времени.

Посетители – количество человек, которые приобрели товар, блок схожий с блоком «чеки», так как каждый человек – это один чек, но если люди решили расплатиться по одному, то существует возможность разбить чек на несколько человек.

Средний чек – это общая сумма всех проданных товаров покупателям, разделенная на количество чеков за тот же период времени. Очень важный показатель, показывает насколько эффективно работает продавец (предлагает ли товар локомотив, советует ли новые позиции и т.д).

Ниже отображены продажи по времени – очень удобный визуализированный график, который наглядно показывает, в какое время проходят наибольшие продажи, следовательно, в это время происходит увеличение количества покупателей. С помощью этой информации можно увеличить продажи – к примеру, выводить второго сотрудника в такие «горячие часы».

В самом низу «Популярные товары» – тоже очень интересный и нужный показатель. С помощью него можно корректировать меню и добавлять товары схожие популярным.

Блок статистика имеет 12 под блоками: продажи, заведения, официанты, клиенты, цеха, категории, чеки, входящие заказы, товары, ABCанализ, оплата, налоги.

3. Получение краткой информации по подключенным к системе предприятиям.

На вкладке Заведения рисунок В.10 отражены все заведения, которые подключены к данной системе автоматизации, мы видим название заведения и адрес, по которому оно расположено. Из статистических данных отображается выручка заведения, чистая прибыль, количеств чеков, которые оформили официанты и средний чек по заведению.

|              | Poster          | $\mathbb{Z}^n$ .<br><b>COL</b> | Заведения          |                          |                 | ⊜ Печать        | 22 апреля - 22 мая * |                      |
|--------------|-----------------|--------------------------------|--------------------|--------------------------|-----------------|-----------------|----------------------|----------------------|
| $\mathbb{R}$ | Статистика      |                                | Q Быстрый поиск    |                          |                 |                 |                      |                      |
| $\odot$      | Финансы         |                                | Заведение          | Адрес                    | Выручка         | Прибыль         | Чеки                 | Средний чек          |
| 醖            | Меню            |                                | Кафе на Полянке    | Москва, ул. Б.Полянка 44 | 4 4 65 258,01 ₽ | 3 638 905.22₽   | 3323 шт.             | 1 343,74 ₽           |
| s            | Склад           |                                | Львовська Кав'ярня | Львов, пл. Ринок, 11     | $0.00 \div$     | $0.00 \text{P}$ | $0 \text{ m}$        | $0.00 \text{ } \neq$ |
|              | • Маркетинг     |                                |                    |                          |                 |                 |                      |                      |
|              | <i>Р</i> Доступ |                                |                    |                          |                 |                 |                      |                      |
| o.           | Настройки       |                                |                    |                          |                 |                 |                      |                      |
|              |                 |                                |                    |                          |                 |                 |                      |                      |

Рисунок В.10 – Вкладка Заведения

С помощью этой информации можно увидеть, что, если два заведения продают одни и те же товары, но средний чек разный, значит либо заведение находится в плохом месте, либо официанты работают в одном из заведений хуже. Конечно же, перенести заведение сложнее, поэтому его можно изменить. Посмотреть «Популярные товары» во вкладке «Продажи» и добавить похожие, либо расширить ассортимент.

Если к данной системе автоматизации подкачено много заведений, есть функция «быстрый поиск», с помощью ее можно быстро отыскать необходимую точку и при необходимости распевать информацию по ней на принтере, с помощью кнопки которая находится в верхнем правом углу.

4.Получение сводной информации о работе сотрудников.

| Poster                 | $\mathbb{Z}[\mathbb{Z}_p]$<br>1.111 | Официанты       |               |                |          | ⊕ Печать    | 22 апреля - 22 мая ÷ |
|------------------------|-------------------------------------|-----------------|---------------|----------------|----------|-------------|----------------------|
| <b>.</b> Статистика »  | ≐                                   | Q Быстрый поиск |               |                |          |             |                      |
| Продажи                |                                     |                 | Выручка       | Прибыль        | Чеки     | Средний чек | Среднее время        |
| Заведения<br>Официанты |                                     | Demo            | 1465 655,26 ₽ | 1 199 046,75 ₽ | 1099 шт. | 1 333.63 ₽  | 1625 мин             |
| Клиенты                |                                     | Максим          | 1505 900.31 ₽ | 1 228 184.48 ₽ | 1118 шт. | 1 346,96 ₽  | <b>76 мин</b>        |
| Цеха                   |                                     | Антон           | 1493 702,44 ₽ | 1 211 673,99 ₽ | 1106 шт. | 1 350,54 ₽  |                      |
| Категории              |                                     |                 |               |                |          |             |                      |
| Чеки                   |                                     |                 |               |                |          |             |                      |
| Входящие заказы        |                                     |                 |               |                |          |             |                      |
| Товары                 |                                     |                 |               |                |          |             |                      |

Рисунок В.11 – Вкладка Официанты

 $Ha$ данной странице отображаются все официанты, которые зарегистрированы в системе автоматизации Poster.

Мы видим какую выручку сделал каждый официант и чистую прибыль.

Чистая прибыль наиболее важный показатель, так как мы видим какие товары предлагал в первую очередь официант и товары с большей наценкой дают большую прибыль.

Количество чеков, которые оформил официант за выбранный период времени, также показывает активность работы каждого официанты.

Средний чек - показатель по которому также можно определить насколько много товаров предлагал официант.

По всем этим критериям, можно рассчитывать зарплату, чем больше прибыль, которую принес официант заведению – тем большую премию он получит. На сайте компании анонсировано скорое введение автоматического расчета заработной платы по критериям: прибыль, выручка, средний чек и количество чеков.

#### 5. АВС – анализ

Данная программа обладает полезным инструментом - АВС-анализ. АВС-анализ позволяет разбить большой список, например, ассортимент товаров, на три группы, имеющие существенно разное влияние на общий результат (объем продаж).

Иными словами, ABC-анализ позволяет:

 $\equiv$ Выделить позиции, которые вносят наибольший вклад в суммарный результат.

Анализировать три группы вместо большого списка.  $\equiv$ 

Работать сходным образом с позициями одной группы.  $-$ 

Группы обозначаются латинскими буквами ABC:

 $\frac{1}{2}$ А - самые важные

 $-$ В - средней важности

 $\overline{\phantom{0}}$ С - наименее важные

Группы должны быть примерно следующими (на примере анализа ассортимента):

Группа A дает 80% выручки, содержит 20% наименований

Группа B дает 15% выручки, содержит 30% наименований

Группа C дает 5% выручки, содержит 50% наименований  $\frac{1}{2}$ 

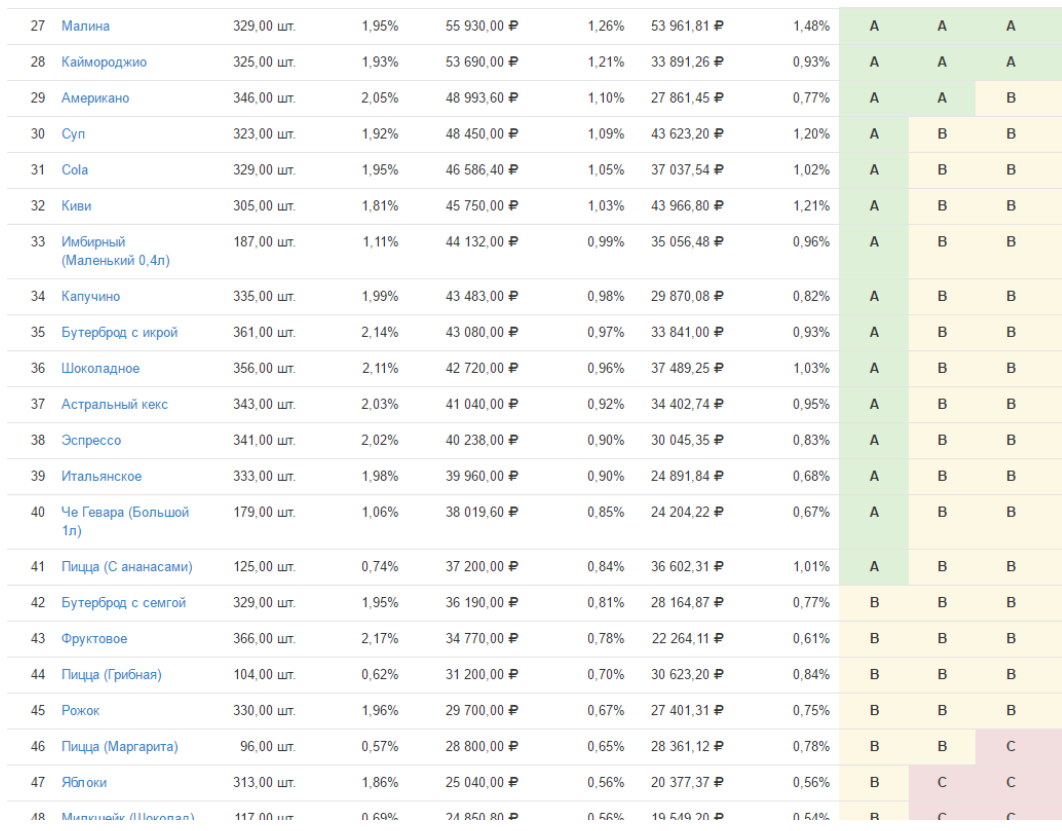

Рисунок В.12– Применение ABC- анализа

На рисунке В.12 представлены товары, которые разбиты на 3 группы. Благодаря им мы видим, какие товары приносят нам больше выручки, а какие являются практически убыточными, с помощью этого инструмента мы можем изменить меню и повысить размер выручки заведения.

6. Финансовый отчет о работе предприятия за отчетный период.

С помощью АИС PostePos мы можем выводить отчет по работе предприятия, где можно увидеть все платежи, и траты, которые были у предприятия в течение отчетного периода, а так же чистую выручку, которую оно принесло (рис. В.13).

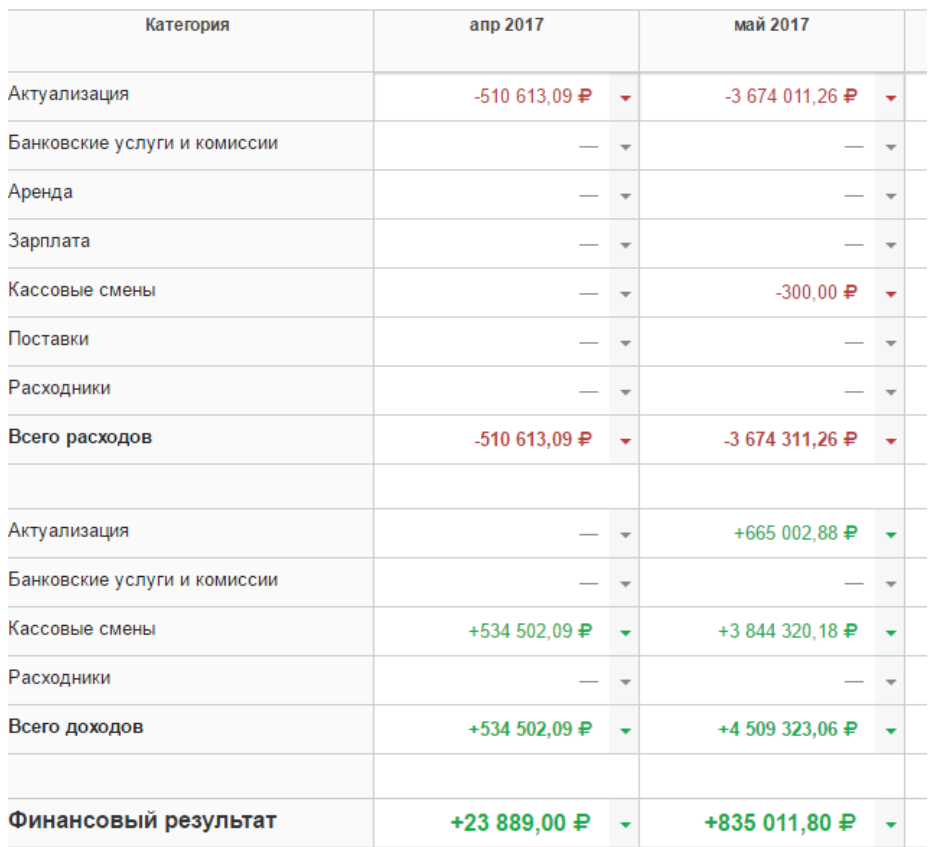

Рисунок В.13 – Отчет по категориям.

Сюда так же входят платежи за аренду, в ней мы можем создать категории платежей, к примеру базовая ставка аренды, коммунальные платежи, платежи за уборку помещений.

Банковские услуги и комиссии – здесь выводится общая сумма процента, который мы заплатили за предоставление торгового эквайринга.

Зарплата – сумма, которая ушла на выплаты перед работниками.

Кассовые смены – на начало дня продавец открывает смену и вводит сумму, которая находится в кассе, в течении дня, он может создать транзакцию, к примеру, если поставщик привез какой-то товар, то продавец вносит в программу сумму, которую он отдал поставщику. В конце дня, владелец может посмотреть, сколько в кассе наличных денежных средств и какое количество прошло через платежные банковские карты. Также он может посмотреть, сошлась ли у продавца касса, что покажет, все ли правильно делал в течении дня работник. В конце смены работник делает инкассацию, что подразумевает под собой подсчет наличных денежных средств и изъятие их из кассы. Вся эта информация доступна владельцу компании.

7. Работа с реализуемой продукцией.

Во вкладе товары владелец может добавить новый товар, загрузить для него описание, фотографию и установить цену (рисунок В.14).

| Говар           |                 | Категория                  | Себест.      | Цена       | Наценка |      |
|-----------------|-----------------|----------------------------|--------------|------------|---------|------|
| ÷               | Borjomi         | Вода                       | $6.49 \div$  | 181 ₽      | 2689 %  | Ред. |
|                 | Cola            | Прохладительные<br>напитки | $5.49 \div$  | 120 ₽      | 2086 %  | Ред. |
| $-24$<br>barat. | Evian           | Вода                       | $6.55 \neq$  | 190 ₽      | 2801 %  | Ред. |
|                 | Pepsi           | Прохладительные<br>напитки | 13.48 ₽      | 140 ₽      | 939 %   | Ред. |
|                 | Американо       | Кофе                       | 38.09 $\neq$ | 120 ₽      | 215 %   | Ред. |
|                 | Апельсиновый    | Свежевыжатые соки          | $18.8$ ₽     | $400 \div$ | 2028 %  | Ред. |
|                 | Астральный кекс | Торты                      | 17.41 ₽      | 120 ₽      | 589 %   | Ред. |

Рисунок В.14 – Вкладка Товары

Мы можем видеть себестоимость и процент наценки на товар, все это происходит в автоматическом режиме, нам необходимо добавить лишь цену, и программа сама высчитает остальные показатели.

При создании нового товара, мы выбираем категорию, в которой он будет отображаться у продавца на планшете. Также можно указать модификацию товара, например, если это газированная вода одной торговой марки, но разного объѐма. Если мы продаем весовой товар, например, мороженое, то есть необходимо установить галочку «Весовой товар».

8. Логистико-складская работа

Если раньше поставки товаров указывались как количество товара, которое поступило на склад в определенный день. То теперь можно смотреть сколько товара осталось на складе, на какую сумму товар и посмотреть историю поставок (рисунок В.15).

|            | Остатки на складе 93 |              |               |                         |          |         |                      |                    | $\mathbb{m}$     | <b>ф</b> Печать<br>Экспорт |         |
|------------|----------------------|--------------|---------------|-------------------------|----------|---------|----------------------|--------------------|------------------|----------------------------|---------|
|            | Q Быстрый поиск      | Склад $\sim$ | $T$ ип $\sim$ | Категория $\sim$        | + Фильтр |         |                      |                    |                  |                            |         |
| Название - |                      | Тип          |               | Категория               |          | Остатки | Себестоимость        | Сумма              | Лимит            |                            |         |
| Borjomi    |                      | Товар        |               | Вода                    |          | 1451 шт | $6.08 \text{ } \neq$ | 8 819.42 ₽         |                  | 200 шт Поставки            | Остатки |
|            |                      |              |               |                         |          |         |                      |                    |                  |                            |         |
|            | Дата поставки        |              | Склад         | Поставщик               |          |         | Количество, шт       | Цена за единицу, ₽ |                  | Сумма, ₽                   |         |
|            | 18 май. 08:54        |              | Склад Кухня   | Закупщик                |          |         | 3100                 |                    | 20.00            | 62000.00                   |         |
|            | 14 сент 2016, 16:54  |              | Склад Бар     | Закупщик                |          |         | 997                  |                    | 1.00             | 997.00                     |         |
|            | 12 сент 2016, 14:15  |              | Склад Кухня   | Закупщик                |          |         | 100                  |                    | 20.00            | 2000.00                    |         |
|            | 13 май 2016, 18:56   |              | Склад Бар     | Напитков Иван           |          |         | 120                  |                    | 0.25             | 30.00                      |         |
|            | 11 март 2016, 15:34  |              | Склад Кухня   | Закупщик                |          |         | 1991                 |                    | 20.00            | 39820.00                   |         |
|            | 15 янв 2016, 09:45   |              | Склад Кухня   | Овощной Иван            |          |         | 544                  |                    | 10.00            | 5440.00                    |         |
|            | 13 нояб 2015, 16:08  |              | Склад Кухня   | Закупщик                |          |         | 650                  |                    | 5.00             | 3250.00                    |         |
|            | 4 фев 2015, 16:33    |              | Склад Кухня   | Напитков Иван           |          |         | 600                  |                    | 4.00             | 2400.00                    |         |
| Cola       |                      | Товар        |               | Прохладительные напитки |          | 393 шт  | $5,47 \neq$          | 2 150,13 ₽         | 1 <sub>urt</sub> | Поставки                   | Остатки |
| Evian      |                      | Товар        |               | Вода                    |          | 3776 шт | $6.55 \neq$          | 24 733,70 ₽        | $0 \text{ m}$    | Поставки                   | Остатки |

Рисунок В.15 – Остатки на складе

Есть возможность установить лимит товара, по достижению которого будет приходить оповещение на почту.

Проведение инвентаризации в прошлом было невозможным, владелец не знал сколько необходимо товара на приготовление одного блюда, или сколько тратили товаров за определенный промежуток времени. Он лишь приобретал товар по мере необходимости и вносил в книгу учета день, когда товар поступал на склад. С помощью АИС PosterPos появилась возможность проводить инвентаризацию (рисунок В.16)

9. Инвентаризация товара

Инвентаризация товаров в торговой организации является абсолютно необходимой, так как служит наиболее действенным средством для выявления возможных ошибок при учете товара, потерь от порчи и хищения. Следовательно, регулярное и грамотное проведение инвентаризации, сопоставление учетного и фактического количества и номенклатуры товара приводят к снижению этих потерь. Кроме того, инвентаризация является непременным условием для обеспечения достоверности и точности данных бухгалтерского учета.<sup>10</sup>

| Инвентаризации 7 |                     | $\mathbb{H}^+$      | <b>@Печать</b><br>Экспорт | За все время |         |
|------------------|---------------------|---------------------|---------------------------|--------------|---------|
| Q Быстрый поиск  | Склад $\backsim$    | + Фильтр            |                           |              |         |
| Склад            | Дата начала         | Дата конца          | Сумма                     | Статус -     |         |
| Склад Кухня      | 18 мая, 09:10       |                     | $0.00 \text{ } \oplus$    | Текущая      | Открыть |
| Склад Бар        | 20 anp., 10:28      |                     | $0.00 \text{ } \oplus$    | Текущая      | Открыть |
| Склад Кухня      | 12 авг. 2015, 19:07 | 18 мая, 09:10       | 8 718 756 483,98 ₽        | Проведенная  | Открыть |
| Склад Бар        | 4 авг. 2016, 00:20  | 20 anp., 10:28      | $-1,42 \neq$              | Проведенная  | Открыть |
| Склад Бар        | 9 авг. 2013, 15:30  | 4 авг. 2016, 00:20  | $-70,00 \neq$             | Проведенная  | Открыть |
| Склад Кухня      | 5 февр. 2015, 12:10 | 12 авг. 2015, 19:07 | 1 043,84 ₽                | Проведенная  | Открыть |
| Склад Кухня      | 9 авг. 2013, 15:30  | 5 февр. 2015, 12:10 | $-212,36 \neq$            | Проведенная  | Открыть |
| Итого            |                     |                     | 8 718 757 244,04 ₽        |              |         |

Рисунок В.16 - Инвентаризация на предприятии

 $10$  http://buhuchet-info.ru/buhgalterskiy-uchet-v-torgovle/313-inventarizatsiya-tovarov-.html

После проведения инвентаризации директор может увидеть сошлись ли расчеты и есть ли недостачи по кассе. Если продавец ворует или не ложит деньги в кассу, все станет ясным.

#### 10. Создание программы лояльности.

#### Бонусная (накопительная) система

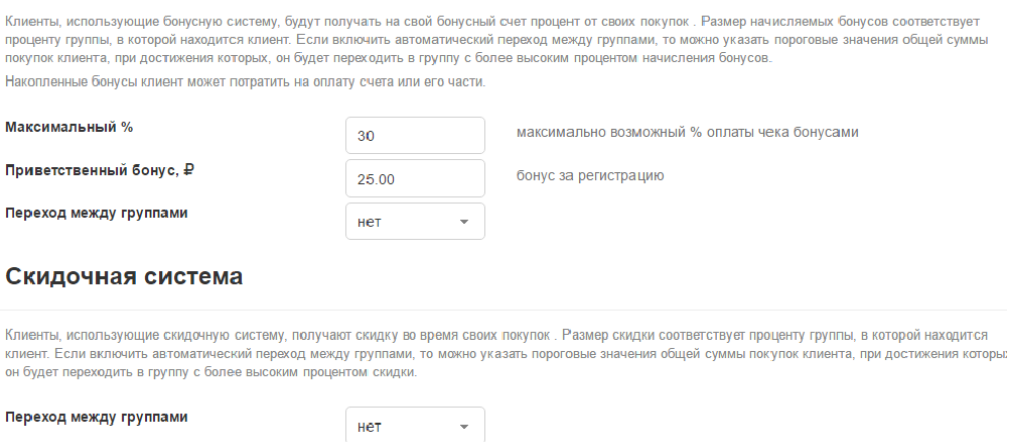

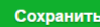

### Рисунок В.17 – Программа лояльности

Для повышения лояльности клиентов или постоянных посетителей можно настроить скидки для посетителей (рисунок В.17)

Владелец может установить максимальный процент скидки и установить возможность перехода между группами, к примеру, по достижении продаж на определенную сумму, клиента дается более высокая скидка. Все эти инструменты дадут прирост посетителей и повысит лояльность постоянных клиентов.
ПРИЛОЖЕНИЕ Г

# РЕГЛАМЕНТ ВНЕДРЕНИЯ POSTERPOS

## **ОГЛАВЛЕНИЕ**

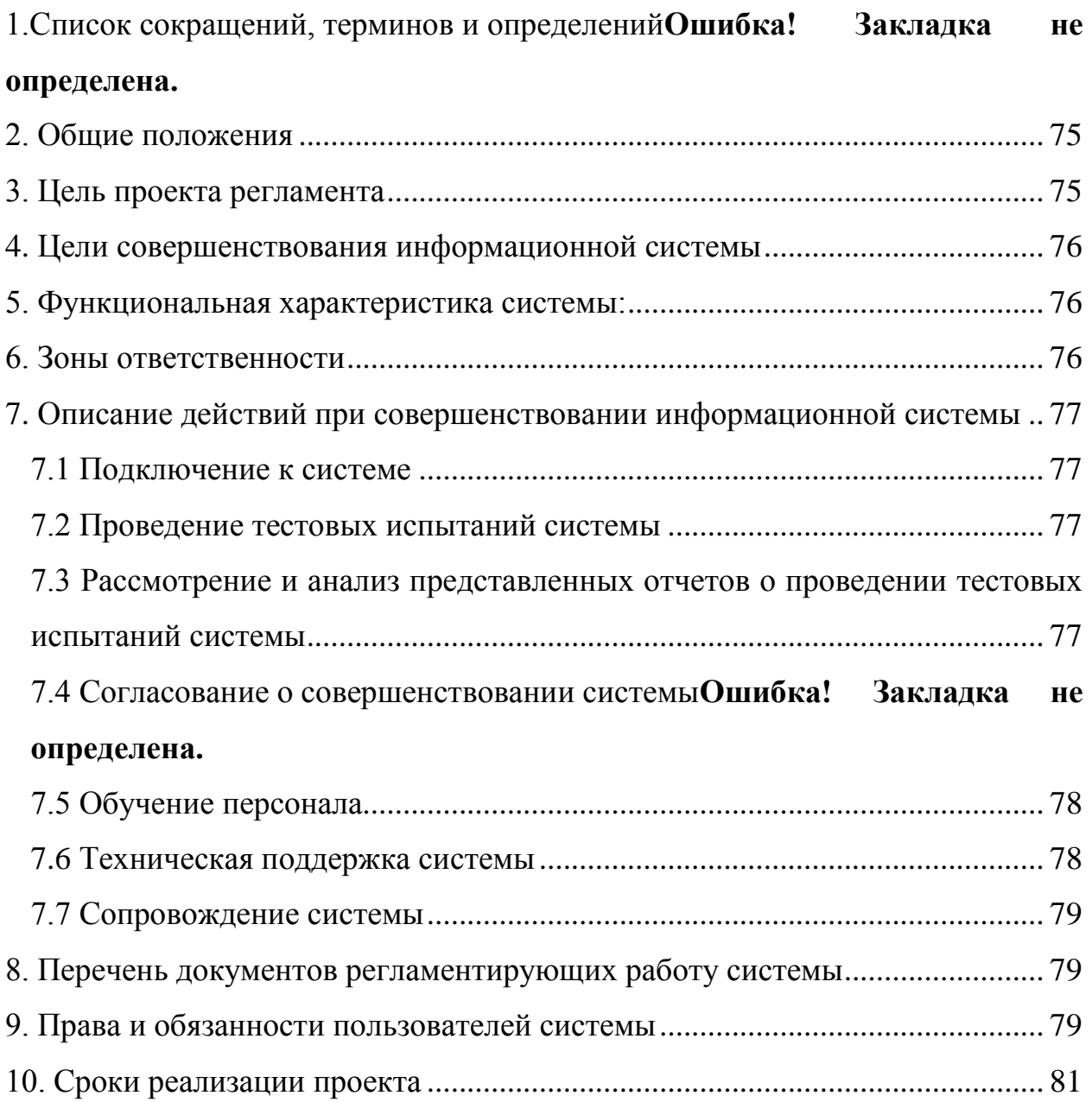

### 1. Список сокращений, терминов и определений

Регламент - совокупность правил и предписаний, определяющих порядок выполнения каких-либо операций, не зависимо от их масштаба, в интеграции информационных **TOM** числе систем  $\mathbf{M}$ реорганизации предприятия.

 $\triangle MC$ совокупность программно -аппаратных средств, предназначенных для автоматизации деятельности, связанной с хранением, передачей и обработкой информации.

Информационная система (ИС) - система обработки информации и соответствующие организационные ресурсы (человеческие, технические, финансовые и т. д.), которые обеспечивают и распространяют информацию.

Зона ответственности - это сфера деятельности в организации, за нормальное функционирование, которого несет ответственность одно или несколько уполномоченных лиц.

Мотивация - это уникальный инструмент управления поведением сотрудников в организации.

PosterPos - AИС которая поможет полностью автоматизировать бизнес. Полный контроль продавца, кассовых смен, инвентаризация и много других возможностей которые помогут повысить выручку заведения.

ИП-индивидуальный предприниматель.

Техническая поддержка - это процесс оказания помощи в настройках программного обеспечения, и исправления ошибок и сбоев в программных и технических средствах в рамках договоренностей заключенных между взаимодействующими сторонами.

### 2. Обшие положения

<span id="page-74-0"></span>Данный проект регламента определяет ПОРЯДОК проведения совершенствования информационной системы у ИП Савицкая. Заказчиком является ИП Савицкая интегратором является администратор ИП Савицкая.

### 3. Цель проекта регламента

<span id="page-74-1"></span><sup>&</sup>lt;sup>11</sup> ISO/IEC 2382-1:1993

Основной целью данного проекта регламента является, скоординированное и рациональное проведение совершенствования информационной системы у ИП Савицкая.

## **4. Цели совершенствования информационной системы**

<span id="page-75-0"></span>Автоматизированная информационная система внедряется для:

Полного контроля своих сотрудников;

- $\equiv$ Контроль склада, приход товара и его расход;
- $\overline{\phantom{0}}$ Проведение автоматической инвентаризации;
- Контроль банковских платежей и комиссий;  $\overline{\phantom{0}}$
- Создание программы лояльности и скидок для клиентов

### <span id="page-75-1"></span>**5. Функциональная характеристика системы:**

- $\overline{\phantom{0}}$ Возможность отслеживать продажи в реальном времени
- Подключение нескольких точек общественного питания  $\equiv$
- Возможность создавать программы лояльности  $\overline{\phantom{0}}$
- Создание единой базы товаров  $\qquad \qquad -$
- Создание единой базы технологических карт и ингредиентов

### **6. Зоны ответственности**

<span id="page-75-2"></span>Основные зоны ответственности определены в таблице 6.1.

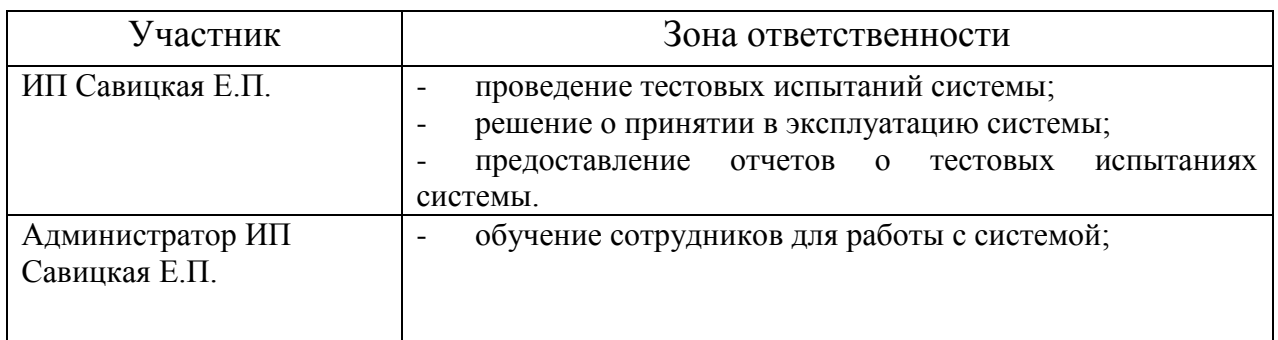

Таблица 6.1 – Участники и зоны ответственности

### <span id="page-76-0"></span>**7. Описание действий при совершенствовании информационной системы**

#### **7.1 Подключение к системе**

<span id="page-76-1"></span>До начала работ по внедрению информационной системы АИС PosterPos в ИП Савицкая должно быть назначено должностное лицо, ответственное за организацию интеграции АИС.

Лицо которое будет заниматься интеграцией АИС является администратор ИП Савицкая

#### **7.2 Проведение тестовых испытаний системы**

<span id="page-76-2"></span>Версия информационной системы, предназначенная для тестирования, должна полностью соответствовать техническому заданию, установленному при подготовке к интеграции. Перед началом испытаний Исполнитель должен подготовить инструкции по эксплуатации интегрируемой автоматизированной информационной системы и провести обучение персонала ИП Савицкая.

Проведение испытаний интегрируемой системы PosterPos, должно быть осуществлено в течение трех рабочих дней. После первого дня испытаний администратор ИП Савицкая составляет отчет о работе программы и передает его исполнительному директору ИП Савицкая.

### <span id="page-76-3"></span>**7.3 Рассмотрение и анализ представленных отчетов о проведении тестовых испытаний системы**

Ответственное лицо в ИП Савицкая проводит изучение созданных отчетов, и по результатам анализа отчетов принимает решение о необходимости корректирующих действий.

Согласование результатов испытания интегрируемой системы, осуществляются директором ИП Савицкая. В случае неудовлетворительных результатов испытаний и обнаружении сбоев в работе системы директор дает указания администратору обратиться в службу поддержки для решений возникших проблем.

### **7.4 Обучение персонала**

<span id="page-77-0"></span>Администратор ИП Савицкая, является ответственным за организацию подключения информационной системы, проводят обучение сотрудников ИП Савицкая которые в дальнейшем будут работать с интегрируемой информационной системой, в течение одной рабочей недели и выдают письменные инструкции по работе с системой.

Обучение проводится в два этапа: первый – теоретический инструктаж перед началом работы, второй этап подразумевает практическое использование системы в процессе работы под контролем обучающего с использованием инструкцией пользователей.

Процесс обучения проводится без отрыва от производства, в ходе рабочей смены обучаемого. Отдельного времени для организации процесса обучения программой интеграции не предусмотрено.

Каждому из обучаемых выдаются письменные рекомендации по эксплуатации системы.

В случае необходимости возможно создания групп для проведения занятий, направленных на обучение пользованием интегрируемой информационной системой.

#### **7.5 Техническая поддержка системы**

<span id="page-77-1"></span>Техническая поддержка должена обеспечивать техническую и консультационную поддержку системы:

прием, рассмотрение и решение проблем связанных с эксплуатацией системы. По каждому обращению время реакции не должно превышать сроков прописанных в договоре об интеграции системы, решение проблемы так же должно осуществляться в сроки прописанные в договоре об интеграции системы;

сопровождение до полной ее интеграции и освоения персоналом;  $\overline{\phantom{m}}$ 

консультирование пользователей по вопросам функционирования системы.

### **7.6 Сопровождение системы**

<span id="page-78-0"></span>Во время эксплуатации системы сотрудниками возможны следующие работы:

Список возможных работ:

- проведение тестирования;
- внесение полного перечня меню;
- $\frac{1}{2}$ проведение настроек системы;
- настройка доступа разным категориям сотрудников;  $\overline{\phantom{m}}$
- проведение консультаций;  $\equiv$
- восстановление настроек;

обновление системы в соответствии с параметрами, прописанными в договоре.

### **8. Перечень документов регламентирующих работу системы**

<span id="page-78-1"></span>приказ директора ИП Савицкая о совершенствовании информационной системы предприятия с помощью автоматизированной информационной системы PosterPos, включающий название интегрируемой системы, сроки реализации интеграции, порядок тестирования системы и обучения персонала;

### **9. Права и обязанности пользователей системы**

<span id="page-78-2"></span>Пользователь системы обязан:

сохранять конфиденциальность своих логина и пароля доступа к системе;

 $\equiv$ проверять правильность вносимых данных

в начале смены вносить остаток денежных средств в кассе;

в конце рабочей смены совершать инкассацию накопившихся наличных денежных средств;

При закрытии смены указывать остаток денежных средств в кассе;

Совершать срерку итогов;

Производить распечатку Z - отчета в окне управления программой;

При поступлении нового товара добавлять необходимые позиции  $\equiv$ в склад, согласно своим полномочиям

#### Пользователь системы имеет право:

Настраивать расположение меню согласно своим предпочтениям;

редактировать настройки в рамках своих полномочий и обязанностей:

обращаться к директору в случае возникновения неисправностей или вопросов;

обращаться к директору системы для назначения или удаления полномочий, в соответствии со своими должностными обязанностями.

#### Администратор ИП Савицкая Е.П. обязан:

осуществлять контроль над пользователями АИС;

осуществлять регистрацию и удаление пользователей из системы,

при их приеме на работу или увольнении, а так же в случае необходимости;

контролировать соответствие данных сотрудников в АИС и реальности (фамилия, имя, отчество, логин и пароль);

составлять отчеты, связанные с работой системы;

контролировать адекватность настроек системы;  $\,$ 

регулировать полномочия пользователей в соответствии с их должностными обязанностями;

области работы лавать консультации сотрудникам в автоматизированной информационной системы;

обучение новых сотрудников, и проводить осуществлять повешения квалификации старым;

восстанавливать и изменять утраченные пароли;

контролировать процесс обновления системы в целом и ее составляющих.

### 10. Информационная безопасность системы

в случае работы пользователя с системой с помощью удаленного доступа, связь с системой должна осуществляться только через защищенные линии связи, а также по защищенному протоколу передачи данных (HTTPS), для исключения нежелательных воздействий на работу пользователя (диспетчера);

при создании нового пользователя ему выдается временный пароль, который он должен поменять на пароль известный только ему. Под этим паролем может работать только один пользователь;

дополнительные полномочия для работы в системе открываются директору при авторизации в режиме администратора АИС;

<span id="page-80-0"></span>все изменения в записях пользователей, а также их создание и удаление, контролируются и протоколируются системным администратором.

### 11. Сроки реализации проекта

Примерное распределение сроков выполнения этапов работ:

1. этап - Интеграция системы - 8 дней

 $2^{\circ}$ этап - Проведение тестовых испытаний - 3 дней

 $3.$ этап - Согласование о совершенствовании системы - 1 день

 $\overline{4}$ . этап - Настройка информационной системы для пользователей -2 дня.

5. этап - Сопровождение - согласно условиям договора.

Общая продолжительность совершенствования информационной системы оперативного управления составляет четырнадцать дней.